## МИНИСТЕРСТВО НАУКИ И ВЫСШЕГО ОБРАЗОВАНИЯ РОССИЙСКОЙ ФЕДЕРАЦИИ

# федеральное государственное бюджетное образовательное учреждение высшего образования

### «Тольяттинский государственный университет»

Институт математики, физики и информационных технологий

(наименование института полностью)

Кафедра «Прикладная математика и информатика»

(наименование)

09.03.03 Прикладная информатика

(код и наименование направления подготовки, специальности)

Бизнес-информатика

(направленность (профиль) / специализация)

# **ВЫПУСКНАЯ КВАЛИФИКАЦИОННАЯ РАБОТА (БАКАЛАВРСКАЯ РАБОТА)**

на тему «Разработка веб-ресурса для автоматизации расчётной деятельности предприятия

Студент М.А. Лорингель

(личная подпись)

Руководитель Т.Г. Любивая

(ученая степень, звание, И.О. Фамилия)

Тольятти 2021

#### **Аннотация**

Тема выпускной квалификационной работы: Разработка веб-ресурса для автоматизации расчётной деятельности предприятия.

Актуальность данной работы обусловлена востребованностью в автоматизации процесса расчетной деятельности предприятия с заказчиками.

Цель работы – разработка веб-ресурса для автоматизации расчётной деятельности предприятия.

Объектом исследования является процесс расчетной деятельности с заказчиками.

Предметом исследования является автоматизация процесса расчетной деятельности предприятия с заказчиками.

Работа состоит из введения, трех разделов, заключения, списка используемой литературы.

В бакалаврской работе представлены результаты анализа деятельности IT-агентства «Snapix».

Разработаны функциональные модели процесса расчетной деятельности с заказчиками AS-IS и TO-BE.

В процессе работы выполнено проектирование логической и физической моделей базы данных.

Разработан веб-ресурс для автоматизации расчётной деятельности предприятия. Проведено тестирование программного проекта.

Работа включает: страниц 42, рисунков 19, таблиц 10, источников 30.

# **Содержание**

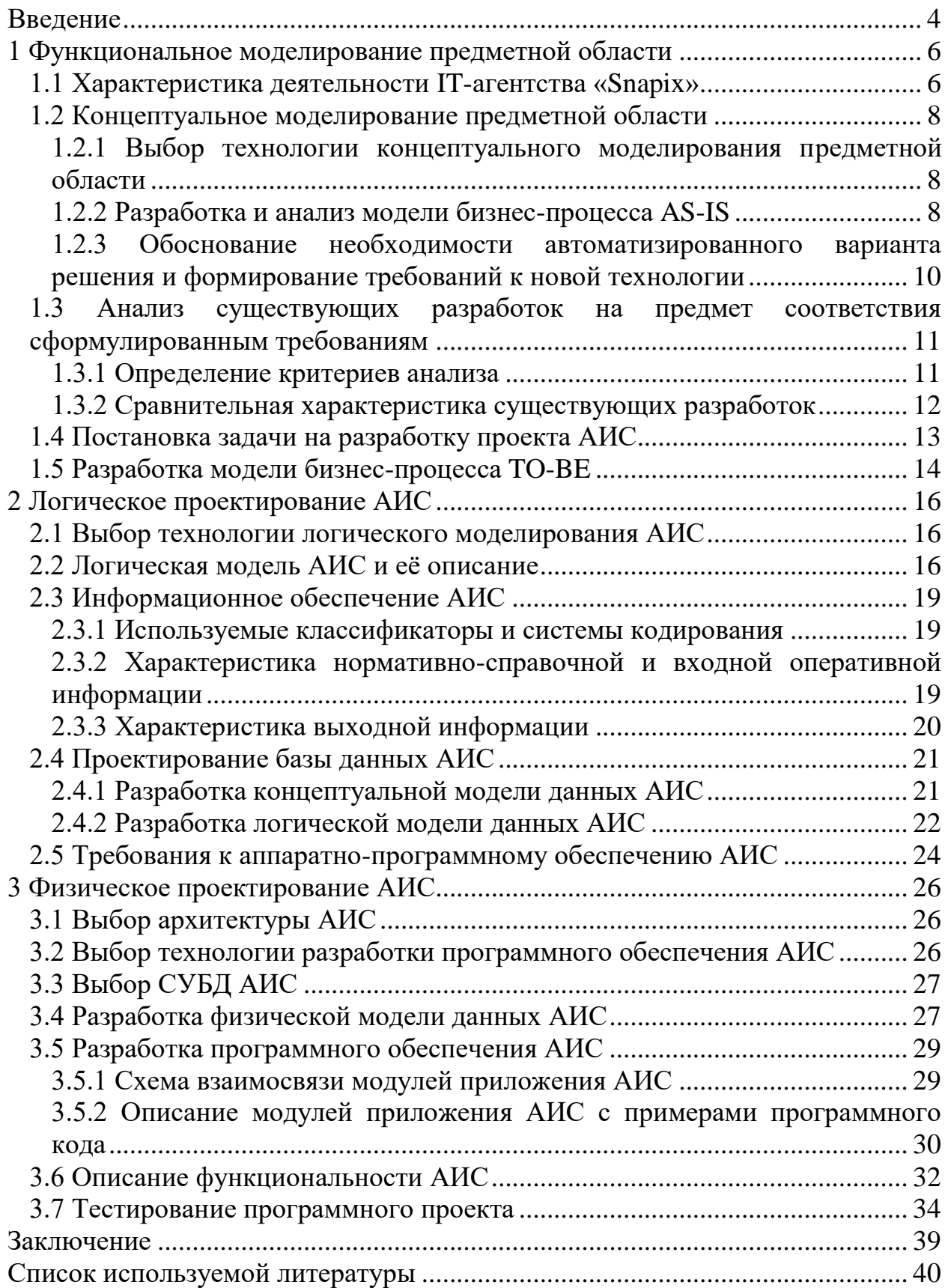

#### **Введение**

<span id="page-3-0"></span>Актуальность создания интернет ресурсов в настоящее время трудно переоценить, ведь сеть является огромным рынком и огромной рекламной аудиторией. Было бы недопустимо не использовать его колоссальные рекламные возможности для поиска новых клиентов, распространения массовой информации, автоматизации рутинных процессов, освоения рынков сбыта. Поэтому создание сайтов для решения определенных задач очень актуально.

Актуальность бакалаврской работы обусловлена востребованностью в автоматизации процесса расчетной деятельности предприятия с заказчиками.

Объектом исследования является процесс расчетной деятельности с заказчиками.

Предметом исследования является автоматизация процесса расчетной деятельности предприятия с заказчиками.

Методами исследования являются CASE-технологии структурного и объектно-ориентированного анализа и проектирования.

Цель работы – разработка веб-ресурса для автоматизации расчётной деятельности предприятия.

В соответствии с поставленной целью в работе определены следующие задачи:

- провести анализ деятельности IT-агентства «Snapix»;
- разработать функциональные модели процесса расчетной деятельности с заказчиками AS-IS и TO-BE;
- выполнить проектирование логической и физической моделей базы данных;
- разработать веб-ресурс для автоматизации расчётной деятельности предприятия;
- провести тестирование программного проекта.

Бакалаврская работа состоит из введения, трех разделов, заключения, списка используемой литературы.

В первом разделе приведены результаты анализа деятельности ITагентства «Snapix». Выполнено функциональное моделирование процесса расчетной деятельности предприятия с заказчиками.

Во втором разделе разработана логическая модель базы данных и определены требования к информационной системе.

В третьем разделе выполнено проектирование физической модели базы данных. Разработан веб-ресурс для автоматизации расчётной деятельности предприятия. Проведена отладка и тестирование программного проекта.

В заключении приведены основные результаты выполненной работы в соответствии с поставленной целью и задачами исследования.

### <span id="page-5-0"></span>**1 Функциональное моделирование предметной области**

### <span id="page-5-1"></span>**1.1 Характеристика деятельности IT-агентства «Snapix»**

IT-агентство «Snapix» с 2011 года занимается разработкой сайтов, интернет-магазинов и мобильных приложений.

Организационная структура предприятия представлена на рисунке 1.

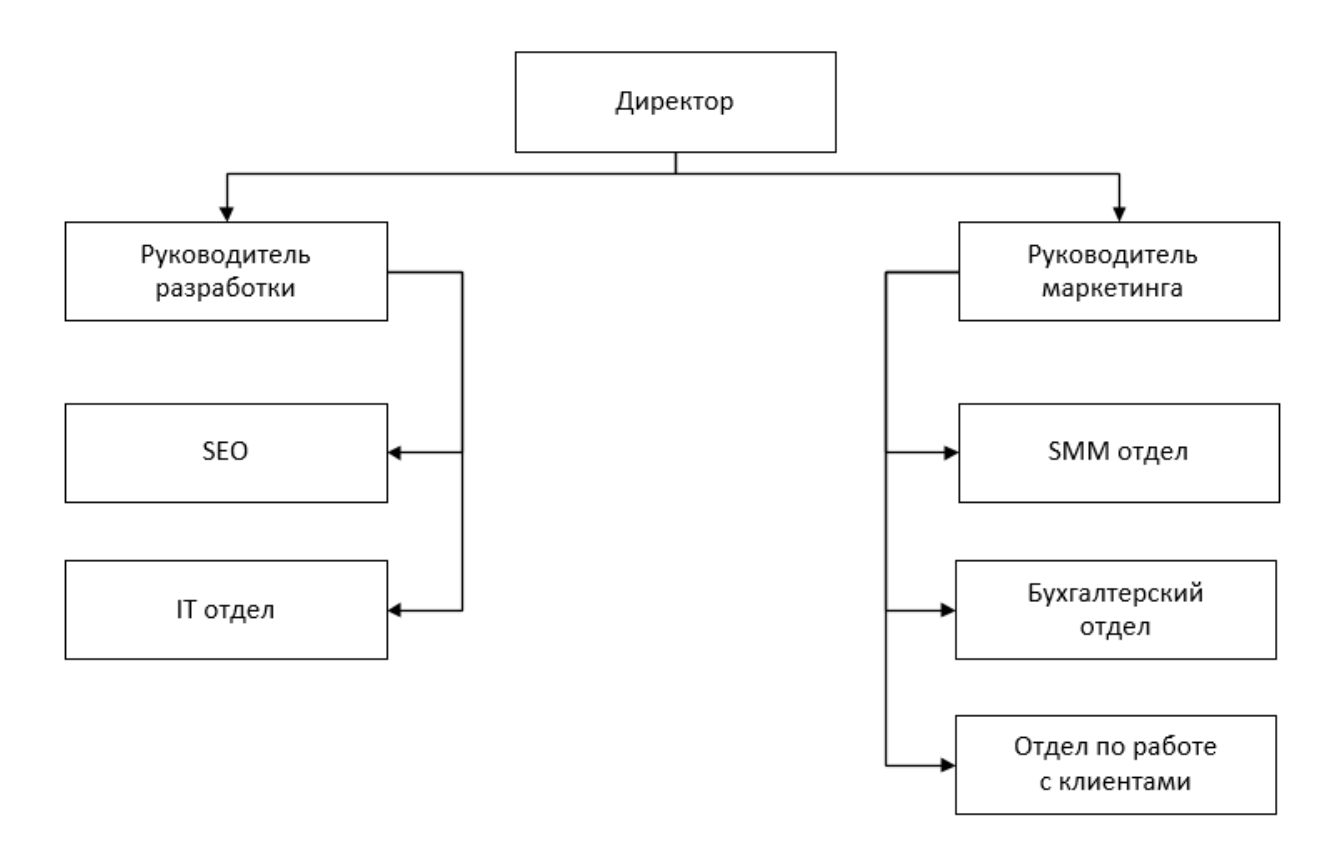

Рисунок 1 – Схема организационной структуры предприятия

В организационной структуре можно выделить два подразделения: разработка и маркетинг.

Руководитель разработки управляет IT отделом, организовывая рабочий процесс разработки, а также является промежуточным звеном между SEO специалистами и разработчиками проектов.

Руководитель маркетинга выполняет функции общения с клиентами, руководства над отделом по работе с клиентами, SMM отделом и бухгалтерией.

Отдел SEO занимается продвижением сайтов в поисковых системах.

SMM отдел занимается ведением и продвижением аккаунтов социальных сетей (ВКонтакте, Инстаграм, Одноклассники, Твиттер, Фейсбук, Ютуб).

Бухгалтерский отдел отвечает за ведение бухгалтерского и налогового учета финансово-хозяйственной деятельности предприятия.

Отдел по работе с клиентами принимает заявки, обрабатывает заявки, передает потенциальных клиентов руководителю маркетинга. После успешных переговоров составляется техническое задание и договор на оказание услуг, а также счет на предоплату.

IT отдел состоит из программистов, работающих над проектами по созданию, ведению и продвижению (совместно с SEO-специалистами) сайтов и мобильных приложений.

Данная работа базируется на отделе по работе с клиентами. Менеджеры составляют с клиентом договор на оказание услуг и счет на оплату.

Такие услуги как SEO-продвижение, техническая поддержка сайта, ведение социальных сетей подразумевают работу в долгосрочной перспективе, в связи с чем менеджеру необходимо систематически составлять и отправлять однотипные счета для компаний, отличающиеся только датой составления.

Помимо этого, счет должен быть создан, выслан и отслежен по оплате. И так для каждой из услуг. За счет того, что каждый из клиентов может иметь несколько долгосрочных услуг, и таких клиентов может быть от десяти и больше, учет расчетной деятельности занимает все больше времени и внимания. Учет оплаченных счетов ведется в табличном процессоре Microsoft Excel.

При создании автоматизированной информационной системы (АИС) с шаблоном документа счета и данных о заказчиках, сотрудничающих в долгосрочной перспективе, можно автоматизировать процесс создания и отправки счета в промежутке заданных дат сотрудничества, а также перевести управление статусом оплаты в АИС, уходя от использования Microsoft Excel и экономя время на данную работу.

#### <span id="page-7-0"></span>1.2 Концептуальное моделирование предметной области

#### <span id="page-7-1"></span> $1.2.1$ Выбор **ТЕХНОЛОГИИ** концептуального моделирования предметной области

Методология IDEF0 является эффективным средством анализа, проектирования, а также представления деловых процессов. С помощью нее можно «сформировать целостную картину деятельности предприятия - от работы моделей организации  $\mathbf{B}$ маленьких отлелах ЛО сложных иерархических структур. Модели дают основу для осмысления бизнеспроцессов и оценки влияния тех или иных событий, а также описывают  $\mathbf{M}$ ПОТОКОВ информации взаимодействие процессов  $\overline{B}$ организации. Неэффективная или избыточная деятельность может быть легко выявлена и, следовательно, усовершенствована, изменена или устранена в соответствии с общими целями организации» [16].

На всех стадиях проектирования АИС в данной задаче целесообразно будет использовать технологию, основанную на объектно-ориентированном подходе.

#### 1.2.2 Разработка и анализ модели бизнес-процесса AS-IS

<span id="page-7-2"></span>бизнес-процесса  $AS$ -IS Функциональная модель составлена  $\overline{M}$ представлена в виде контекстной диаграммы с помощью методологии IDEF0.

 $\overline{B}$ описывается процесс расчетной лиаграмме леятельности предприятия с заказчиками (рисунок 2). На входе находятся данные о его услуге, по которой сотрудничество подразумевает заказчике и

долгосрочную перспективу. Механизмами выступают менеджер и ПК. На выходе из функционального блока находятся итоговые данные расчетной деятельности.

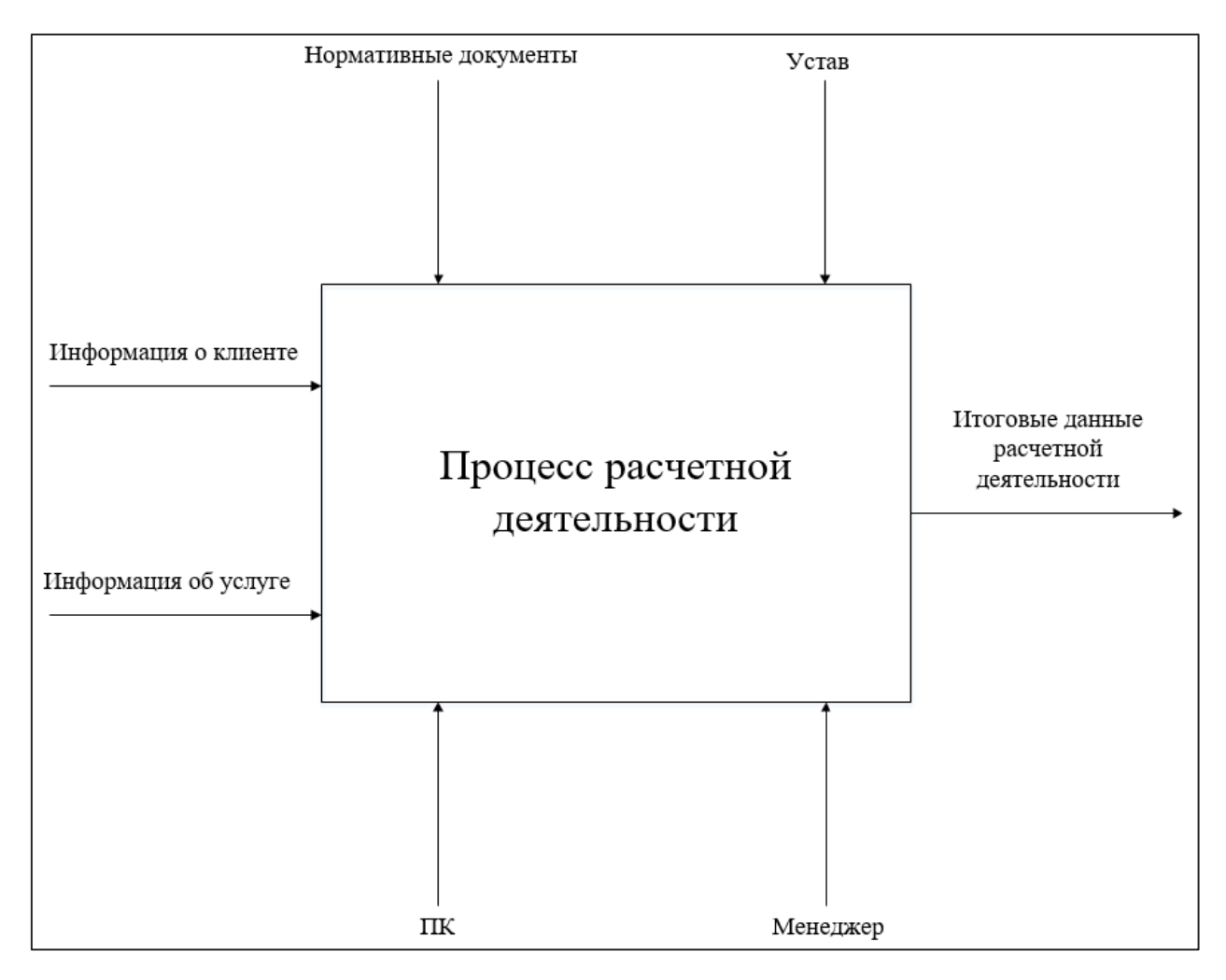

Рисунок 2 – Контекстная диаграмма процесса расчетной деятельности (AS-IS)

После моделирования контекстной диаграммы необходимо провести её декомпозицию. На рисунке 3 изображена модель декомпозиции процесса расчетной деятельности AS-IS.

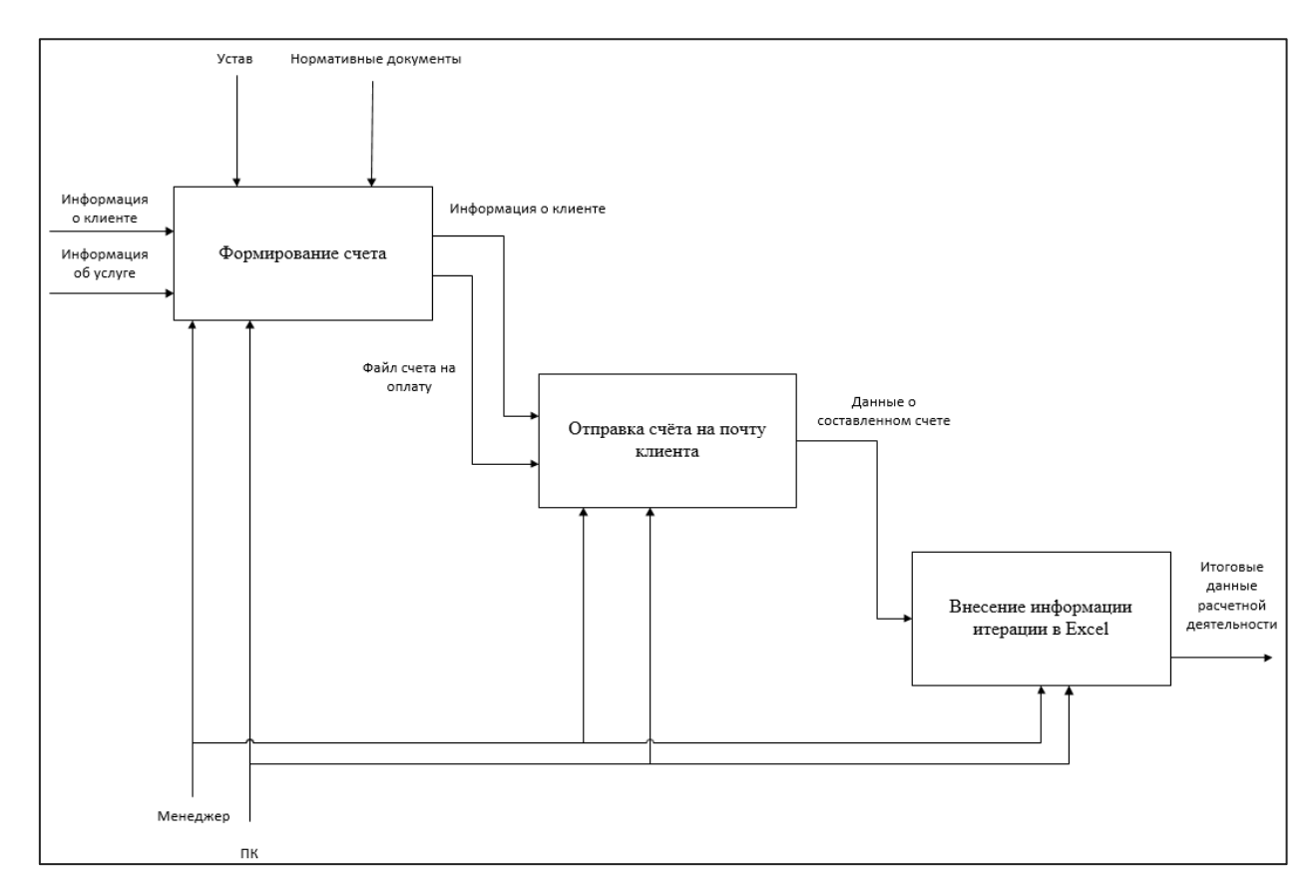

Рисунок 3 – Декомпозиция процесса расчетной деятельности (AS-IS)

В процессе расчетной деятельности менеджер на основе имеющихся данных о клиенте и о заказанной услуге производит формирование счета в формате Excel. Сформированный счет высылается на электронную почту заказчика, после чего информация о сформированном счете (дата, услуга, заказчик) вносится в общую Excel таблицу, где ведется общая статистика сформированных счетов и статуса их оплаты.

# <span id="page-9-0"></span>**1.2.3 Обоснование необходимости автоматизированного варианта решения и формирование требований к новой технологии**

Как уже говорилось ранее, вся работа выполняется вручную и не имеет никаких специализированных средств для автоматизации данного процесса. Все данные хранятся в Excel формате, а их формирование не исключает возможности неверного заполнения в виду человеческого фактора.

Благодаря автоматизации процесса расчетной деятельности можно полностью уйти от ежемесячного формирования счетов под каждую услугу каждого клиента и сэкономить огромную часть времени.

информацией Управление должно происходить через административную панель пользователя защищенной аутентификацией. Необходимо хранить все переиспользуемые данные в системе, такие как: компания исполнителя, заказчики, услуги.

Из упомянутых выше факторов, нет тех, что несли бы в себе какойлибо негативный эффект после ввода АИС для расчетной деятельности предприятия. Поэтому введение системы является оправданным.

# <span id="page-10-0"></span>1.3 Анализ существующих разработок на предмет соответствия сформулированным требованиям

#### 1.3.1 Определение критериев анализа

<span id="page-10-1"></span>Чтобы провести программного обеспечения  $(IIO)$ , анализ существующего на рынке, необходимо сначала определиться с критериями для анализа.

Сравнение ПО осуществляется по следующим критериям:

- настройка ролей пользователей;
- хранение данных о компаниях;
- хранение данных об услугах;
- период сотрудничества;
- составление счета;
- отправка счета на почту;
- авторассылка;
- контроль оплаты.

#### 1.3.2 Сравнительная характеристика существующих разработок

<span id="page-11-0"></span>Для сравнения были выбраны четыре аналога разрабатываемого ПО разного происхождения: приложения и онлайн сервисы.

В таблице 1 представлена сравнительная характеристика этих разработок по перечню заранее составленных критериев.

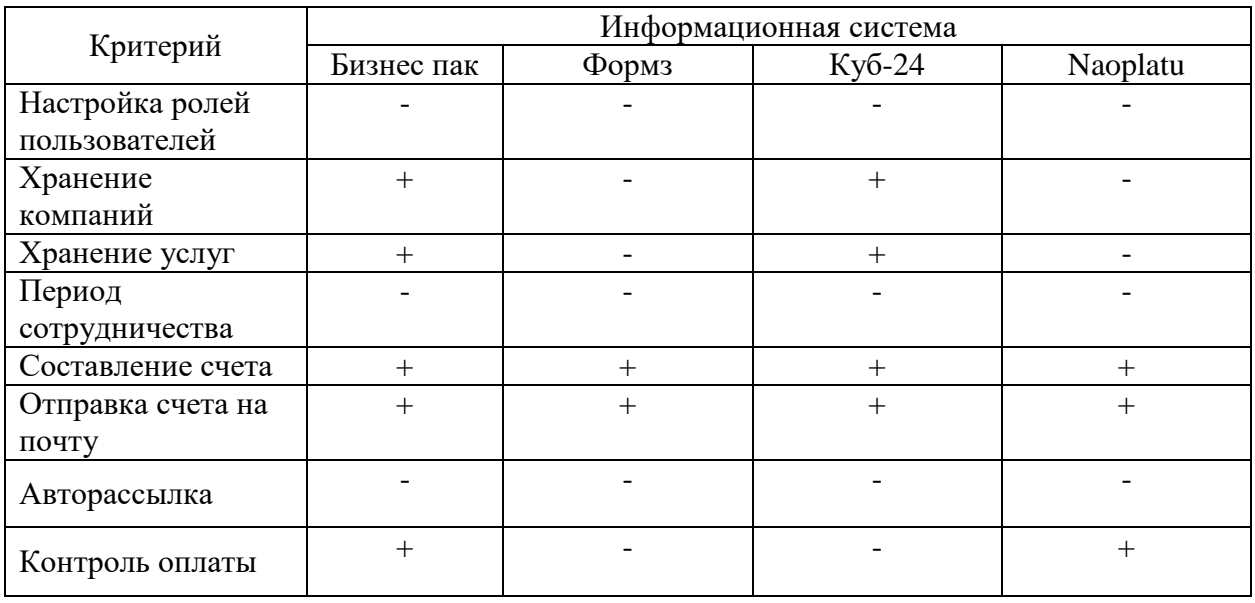

Таблица 1 – Сравнительная оценка программного обеспечения

Исходя из проведенного анализа можно сделать вывод, что на рынке имеется ПО схожего назначения, но все они предоставляют услуги на платной основе и не соответствуют полному перечню необходимых требований.

Помимо прочего, рассмотренное ПО, которое приобретается у сторонних разработчиков, поступает без исходного кода, вследствие чего нет возможности внести какие-либо изменения или дополнения.

### <span id="page-12-0"></span>**1.4 Постановка задачи на разработку проекта АИС**

В процессе работы выполняется разработка веб-ресурса для автоматизации расчётной деятельности предприятия.

Веб-ресурс предназначен для хранения и обработки информации о долгосрочных клиентах, систематического составления на базе этих данных счетов в зависимости от указанных дат сотрудничества.

Управление информацией должно происходить через административную панель пользователя защищенной аутентификацией.

Административная панель пользователя должна содержать:

- данные компании-исполнителя: наименование, представитель, ИНН, БИК, р/с, к/с, банк);
- таблицу: перечень предоставляемых услуг с возможностью редактирования;
- таблицу клиентов, хранящую в себе наименование клиента, ФИО представителя, email для рассылки;
- таблицу оформленных услуг, состоящую из клиента, услуги, стоимости, даты создания счёта, периода сотрудничества по данной услуге;
- результирующую таблицу, формирующуюся автоматически при отправке счета на оформленную услугу с датой высланного счета и статуса оплаты;
- возможность для пользователя редактировать статус оплаты счета по записям из результирующей страницы;
- защиту от неправильного ввода.

Требования к клиентской части сайта:

- страница сайта со сводной таблицей по всем клиентам и услугам, отображающая статус оплат;
- кроссплатформенная разработка;
- адаптивная разработка.

#### <span id="page-13-0"></span>**1.5 Разработка модели бизнес-процесса TO-BE**

На основе проведенного анализа необходимо составить функциональную модель TO-BE с учетом автоматизации расчетной деятельности предприятия.

На рисунках 4 и 5 отображен процесс расчетной деятельности при внедрении АИС.

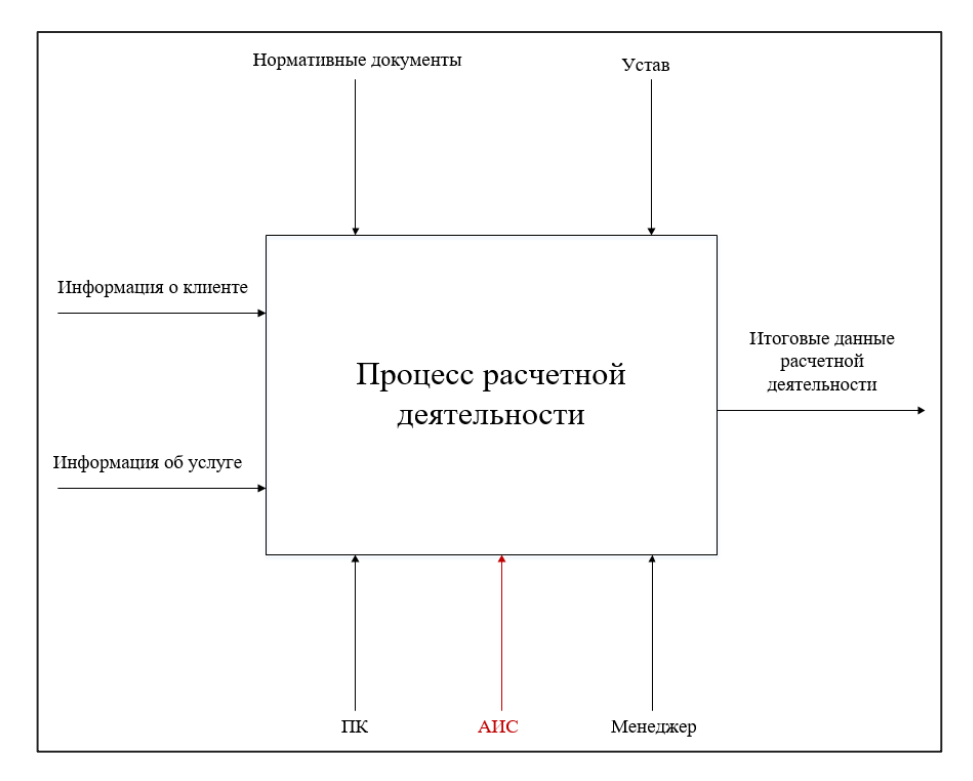

Рисунок 4 – Контекстная диаграмма (TO-BE)

Обновленная бизнес-модель определяет использование АИС, предназначенной для автоматизации процесса расчетной деятельности.

Декомпозиция процесса расчетной деятельности делится на три подпроцесса (рисунок 5):

- создание карточки клиента и составление шаблона счета;
- формирование и отправка счета на Email клиента;
- отчет о выполненной операции.

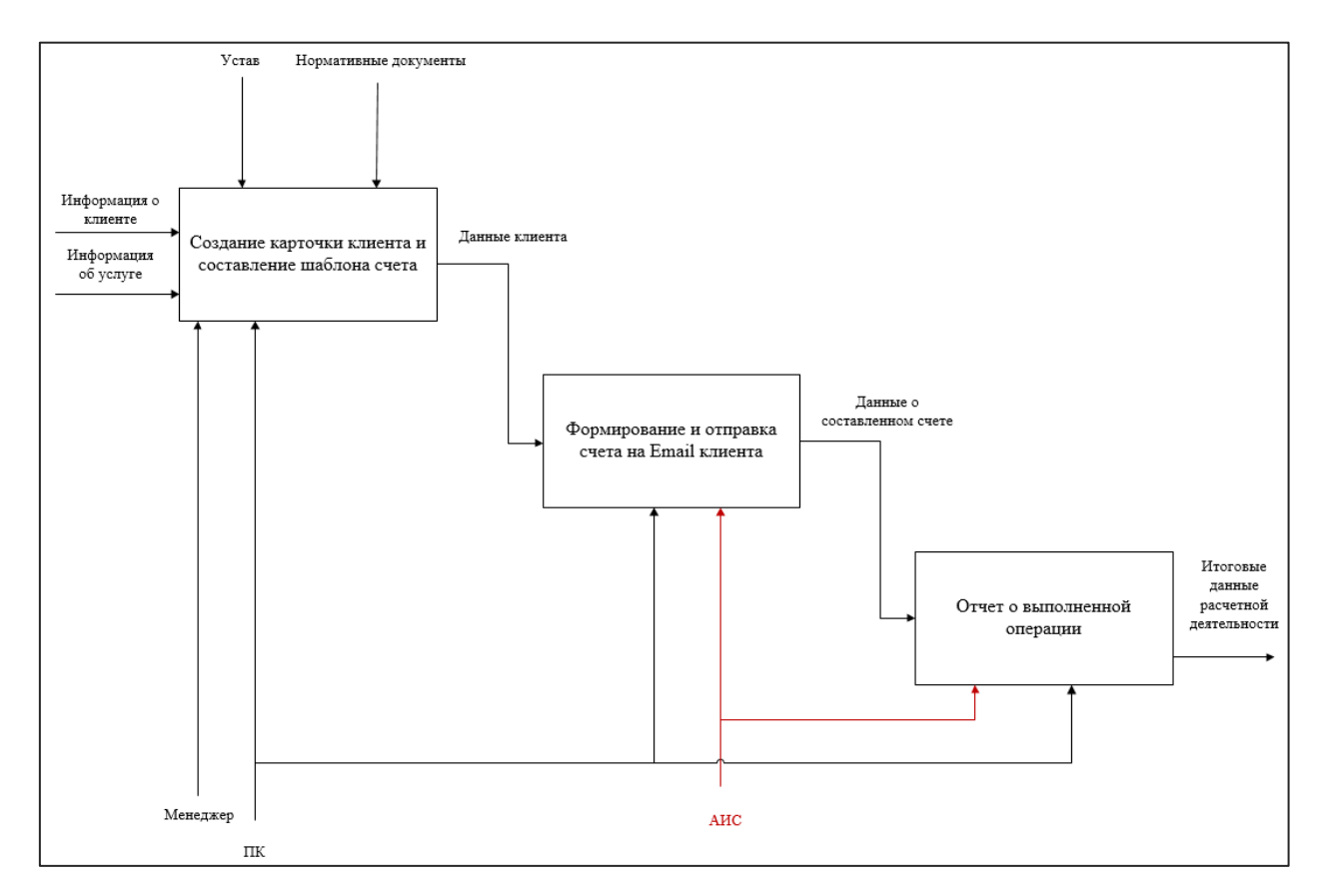

Рисунок 5 – Декомпозиция контекстной диаграммы (TO-BE)

АИС берет на себя выполнение большей части задач анализируемого процесса. Менеджеру необходимо один раз заполнить карточку клиента, после чего формирование счетов, их отправка клиенту и составление отчета будут выполняться самой АИС.

#### Выводы по первому разделу

Анализ существующего процесса расчетной деятельности с заказчиками выявил низкую производительность работы. В связи с чем было принято решение об автоматизации данного процесса, чтобы тем самым не только ускорить сам процесс, но и предотвратить возникновение ошибок, основанных на человеческом факторе.

#### <span id="page-15-0"></span>**2 Логическое проектирование АИС**

#### <span id="page-15-1"></span>**2.1 Выбор технологии логического моделирования АИС**

Моделирование – это составление визуального представления об информационной системе или её отдельной части. Цель моделирования в том, чтобы наглядно отобразить данные, их типы и отношения между собой, способы их группировки.

Моделирование данных происходит на различных уровнях абстракции. Процесс начинается со сбора требований от заказчиков и конечных пользователей и в последствии преобразуются в структуру данных.

Моделирование поведения сайтов зачастую производится с помощью языка UML (Unified Mоdeling Language). Он позволяет создавать наглядные диаграммы, отображающие поведение системы и пользователей в различных условиях.

UML имеет два направления моделирования: графическое и текстовое. Графическое моделирование позволяет визуализировать интерфейс для создания моделей объектов или процессов в виде диаграмм. Текстовое моделирование состоит из последовательного описания семантик элементов, из которых состоит процесс или объект.

### <span id="page-15-2"></span>**2.2 Логическая модель АИС и её описание**

Для большей наглядности функциональных возможностей была разработана модель вариантов использования (рисунок 6).

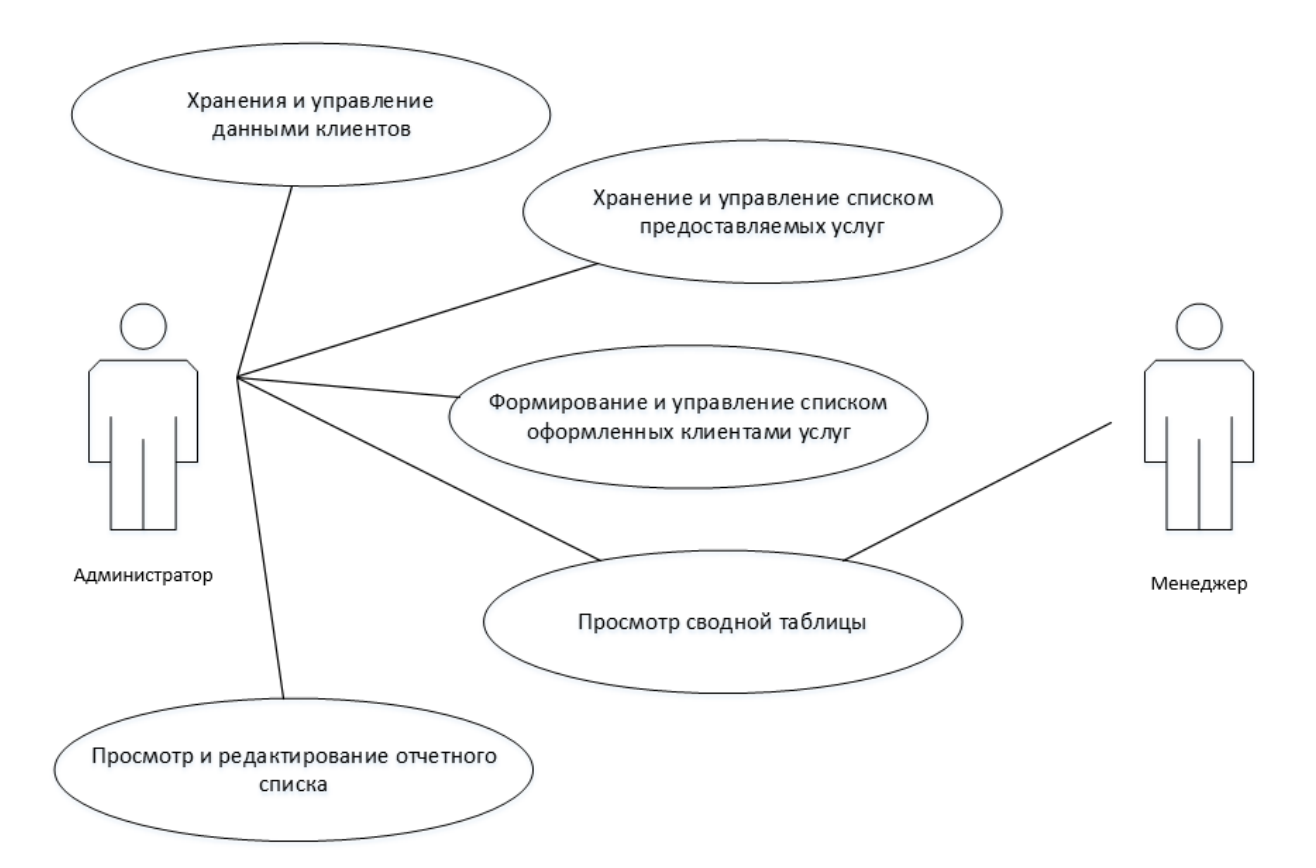

Рисунок 6 – Диаграмма вариантов использования

На диаграмме отображено взаимодействие пользователей разного уровня доступа к АИС.

Администратор имеет следующие возможности:

- хранение и управление данными клиентов: создание новых клиентов и формирование карточек новых клиентов для дальнейшего предоставления услуг;
- хранение и управление списком предоставляемых услуг;
- формирование и управление списком оформленных клиентами услуг: создание карточки предоставляемой услуги, её стоимости и дат сотрудничества по договору;
- просмотр и редактирование отчетного списка, содержащего в себе данные об отправленных счетах и возможность обозначить статус оплаты;

 просмотр сводной таблицы, показывающей список всех компаний с оформленными услугами и статусами последних оплат.

Пользователи могут видеть только результирующую сводную таблицу.

«Диаграммы классов используются при моделировании программных средств наиболее часто. Они являются одной из форм статического описания системы с точки зрения её проектирования, показывая её структуру.

Диаграмма классов не отображает динамическое поведение объектов, изображенных на ней классов» [24].

На рисунке 7 приведена диаграмма классов информационной системы.

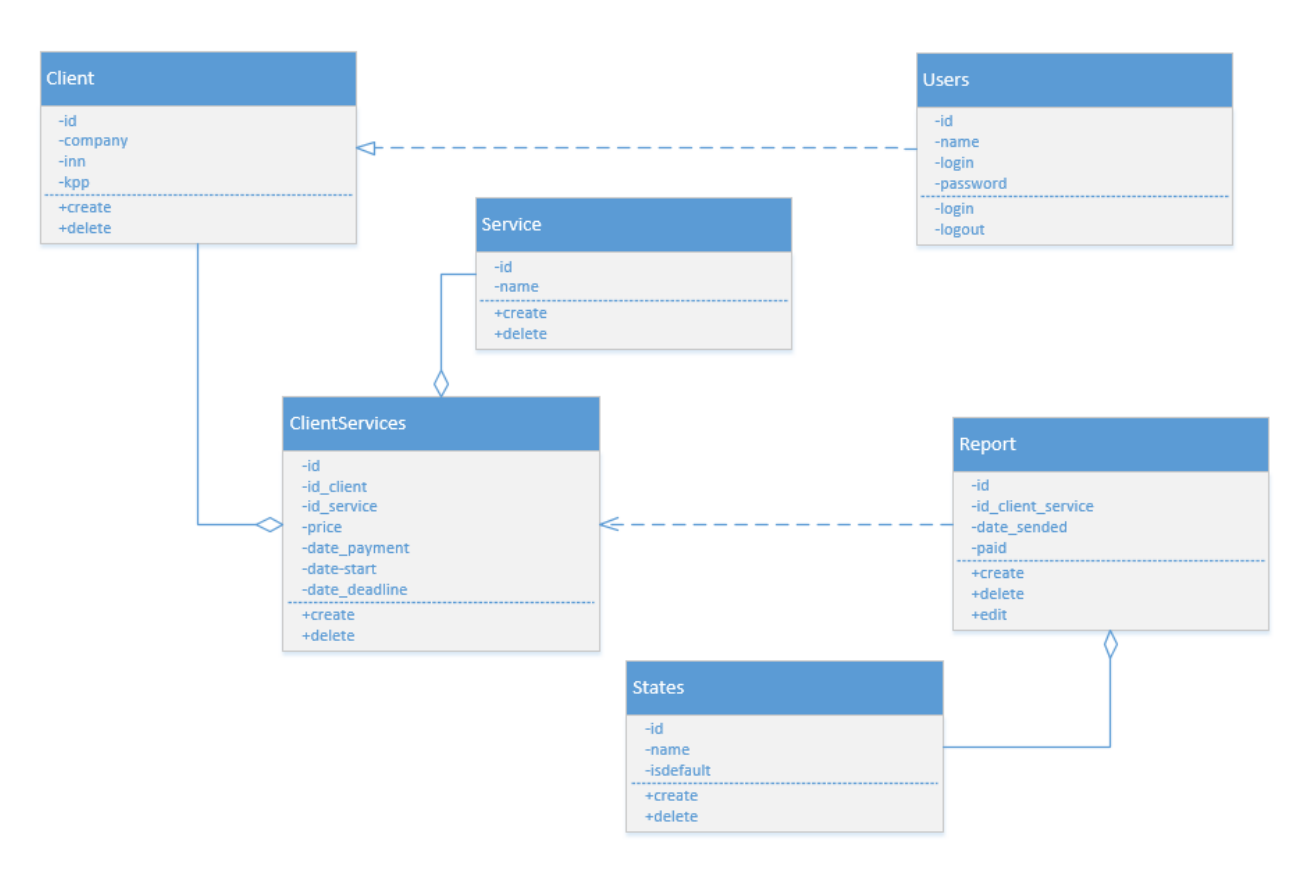

Рисунок 7 – Диаграмма классов

На диаграммах классов показываются классы, интерфейсы и отношения между ними

### <span id="page-18-0"></span>2.3 Информационное обеспечение АИС

#### 2.3.1 Используемые классификаторы и системы кодирования

<span id="page-18-1"></span>При проектировании данной АИС используется ряд классификаторов, список которых представлен в таблице 2.

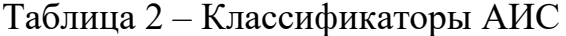

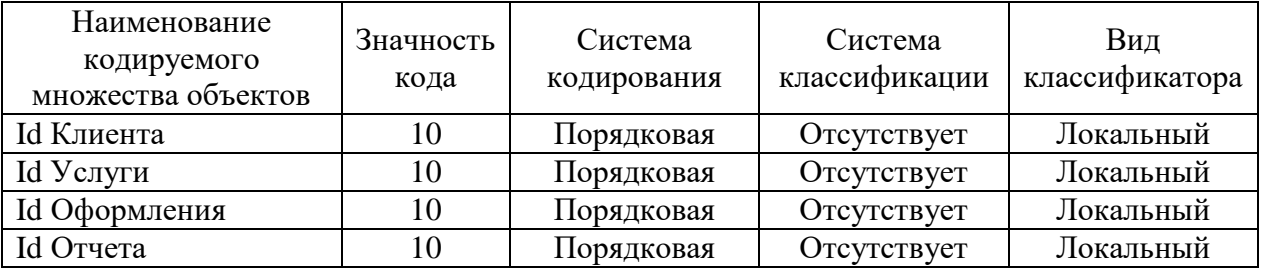

В АИС используется локальные классификаторы порядковой системы кодирования для формирования идентификаторов записей таблиц.

#### <span id="page-18-2"></span> $2.3.2$ Характеристика нормативно-справочной  $\mathbf{M}$ входной оперативной информации

собой Нормативно-справочная информация представляет формирующийся внутри компании ресурс основанный, в большинстве своем, на данных извне. Она содержит нормирующую и систематизирующую деятельность компании информацию: стандарты, требования, правила, положения и т.д.

Нормативно-справочной информацией в данной предметной области выступает информация о клиентах, услугах, оформленных заказах.

Информационная база организована в форме базы данных и имеет следующие данные:

- данные о клиенте;
- данные услуги;
- данные компании-исполнителя;
- данные об оформленных заказчиками услугах;

- отчетные данные счетов.

Данные о клиенте хранят в себе наименование компании, ФИО плательщика и email для возможности дальнейшей настройки авторассылки.

Данные об услугах хранят перечень доступных услуг для оформления.

Данные компании-исполнителя состоят из наименования компании и её банковских данных для составления формы счета.

Данные об оформленных заказчиками услуг составляются из привязки пользователя и услуги по их идентификаторам.

Отчетные данные счетов состоят из информации по оформленным заказчиками услуг, связанных с их идентификатором, и дополнительной информации о времени составления отчета, отправки и статусе оплаты.

#### **2.3.3 Характеристика выходной информации**

<span id="page-19-0"></span>Результирующей информацией будет являться сформированный в PDF формате счет на оплату услуги, предусматривающей долгосрочную перспективу сотрудничества. Структура документа представлена на рисунке 8.

| ООО "Компания Исполнитель"                        |                                      |                                                             |                                 |          |  |
|---------------------------------------------------|--------------------------------------|-------------------------------------------------------------|---------------------------------|----------|--|
|                                                   |                                      | Адрес: ИНДЕКС Московская обл. г. Новый ул. Новая, д.1       |                                 |          |  |
|                                                   |                                      |                                                             |                                 |          |  |
|                                                   |                                      | Образец заполнения платежного поручения                     |                                 |          |  |
| ИНН 123456789098                                  | <b>KNN</b>                           |                                                             |                                 |          |  |
| Получатель                                        |                                      |                                                             |                                 |          |  |
| ООО "Компания Исполнитель"                        |                                      | P.C4. N <sub>2</sub>                                        | 00000000000000000000            |          |  |
| Банк получателя                                   |                                      | БИК                                                         | 000000000                       |          |  |
| АО "ТИНЬКОФФ БАНК"                                |                                      |                                                             | Kop.Cч. № 000000000000000000000 |          |  |
|                                                   |                                      | Счет № 367 от 1 января 2021г.                               |                                 |          |  |
|                                                   |                                      |                                                             |                                 |          |  |
|                                                   |                                      |                                                             |                                 |          |  |
|                                                   |                                      | Заказчик: ООО "Заказчик", ИНН: 0000000000, КПП: 000000000   |                                 |          |  |
|                                                   |                                      | Плательщик: ООО "Заказчик", ИНН: 0000000000, КПП: 000000000 |                                 |          |  |
|                                                   |                                      |                                                             |                                 |          |  |
| N <sub>2</sub>                                    | Наименование товара (работа, услуги) | Цена                                                        | Сумма                           |          |  |
| 1                                                 | Техническая поддержка веб-сайта      |                                                             |                                 |          |  |
|                                                   |                                      |                                                             | 22000.00                        | 22000,00 |  |
|                                                   |                                      |                                                             | Итого:                          | 22000,00 |  |
|                                                   |                                      |                                                             | Без налога (НДС).               |          |  |
|                                                   |                                      |                                                             | Всего к оплате:                 | 22000.00 |  |
| Всего наименований 1, на сумму 22000 руб. 00 коп. |                                      |                                                             |                                 |          |  |
| Двадцать две тысячи рублей 00 копеек              |                                      |                                                             |                                 |          |  |
|                                                   |                                      |                                                             |                                 |          |  |
| Руководитель предприятия                          |                                      |                                                             | (Руководитель А.А.)             |          |  |
|                                                   |                                      |                                                             |                                 |          |  |
| Главный бухгалтер                                 |                                      | (Руководитель А.А.)                                         |                                 |          |  |

Рисунок 8 – Структура результирующего документа

Структура сводки привелена на рисунке 9.

|             |               | Месяц  |                   |                            |          |                                                               |                            |                   |          |                  |                   |                                                              |                 |
|-------------|---------------|--------|-------------------|----------------------------|----------|---------------------------------------------------------------|----------------------------|-------------------|----------|------------------|-------------------|--------------------------------------------------------------|-----------------|
| Компания    | Услуга        | Январь | Февраль           | Mapr                       | Апрель   | Май                                                           | Июнь                       | Июль              | Август   | Сентябрь         | Октябрь           | Ноябрь                                                       | Декабрь         |
| Компания 1  | Тех поддержка |        | оплачено оплачено |                            |          | оплачено                                                      | оплачено                   | оплачено          |          | оплачено         | высланс           | не сформировано                                              | не сформировано |
| Компания 2  | SMM, VK       |        |                   | оплачено оплачено оплачено |          | оплачено оплачено                                             |                            |                   |          |                  |                   | оплачено оплачено оплачено оплачено оплачено не сформировано | не сформировано |
| Компания 3  | Тех поддержка |        |                   | оплачено оплачено оплачено | оплачено | выслано                                                       |                            | оплачено оплачено | оплачено |                  | высланс           | не сформировано                                              | не сформировано |
| Компания 4  | SMM VK        |        | оплачено оплачено | ОПЛАЧЕНО                   | оплачено | оплачено                                                      | оплачено                   |                   |          | оплачено         | высланс           | не сформировано                                              | не сформировано |
| Компания 5  | Тех поддержка |        | оплачено оплачено | оплачено                   | оплачено |                                                               | оплачено оплачено          | оплачено          | оплачено | оплачено высланс |                   | не сформировано                                              | не сформировано |
| Компания 6  | SMM. VK       |        |                   | оплачено оплачено оплачено |          | оплачено оплачено оплачено оплачено                           |                            |                   | оплачено |                  | оплачено оплачено | не сформировано                                              | не сформировано |
| Компания 7  | Тех поддержка |        |                   | оплачено оплачено оплачено |          | оплачено оплачено оплачено оплачено оплачено оплачено высланс |                            |                   |          |                  |                   | не сформировано                                              | не сформировано |
| Компания 8  | SMM. VK       |        | оплачено оплачено | ORBAYAHO                   | оплачено | <b>ORDAUAHO</b>                                               | <b>ORDA!</b>               | ΩΠ                | оплачено | оплачено         |                   | не сформировано                                              | не сформировано |
| Компания 9  | Тех поддержка |        | оплачено оплачено | оплачено                   | оплачено |                                                               | оплачено оплачено оплачено |                   | оплачено | оплачено         | оплачено          | не сформировано                                              | не сформировано |
| Компания 10 | SMM, VK       |        | оплачено оплачено | оплачено                   | оплачено | оплачено                                                      | оплачено                   | оплачено          | оплачено | оплачено выслано |                   | не сформировано                                              | не сформировано |

Рисунок 9 – Сводка оплаты клиентов

Для обычного пользователя доступна результирующая сводка по статусу оплат клиентов.

#### <span id="page-20-0"></span>**2.4 Проектирование базы данных АИС**

#### **2.4.1 Разработка концептуальной модели данных АИС**

<span id="page-20-1"></span>На начальном этапе проектирования БД (этап инфологического проектирования) определяется, какая информация о предметной области должна будет представлена в БД.

Результатом анализа предметной области являются «выделенные сущности (объекты), информация о которых должна будет представлена в БД, а также свойства этих сущностей и связи между ними.

Концептуальная модель базы данных это некая наглядная диаграмма, нарисованная в принятых обозначениях и подробно показывающая связь между объектами и их характеристиками» [8].

Разрабатываемая база данных должна содержать в себе услуги, клиентов, администраторов, оформленные услуги, отчетную таблицу.

На рисунке 10 отображена концептуальная модель данных.

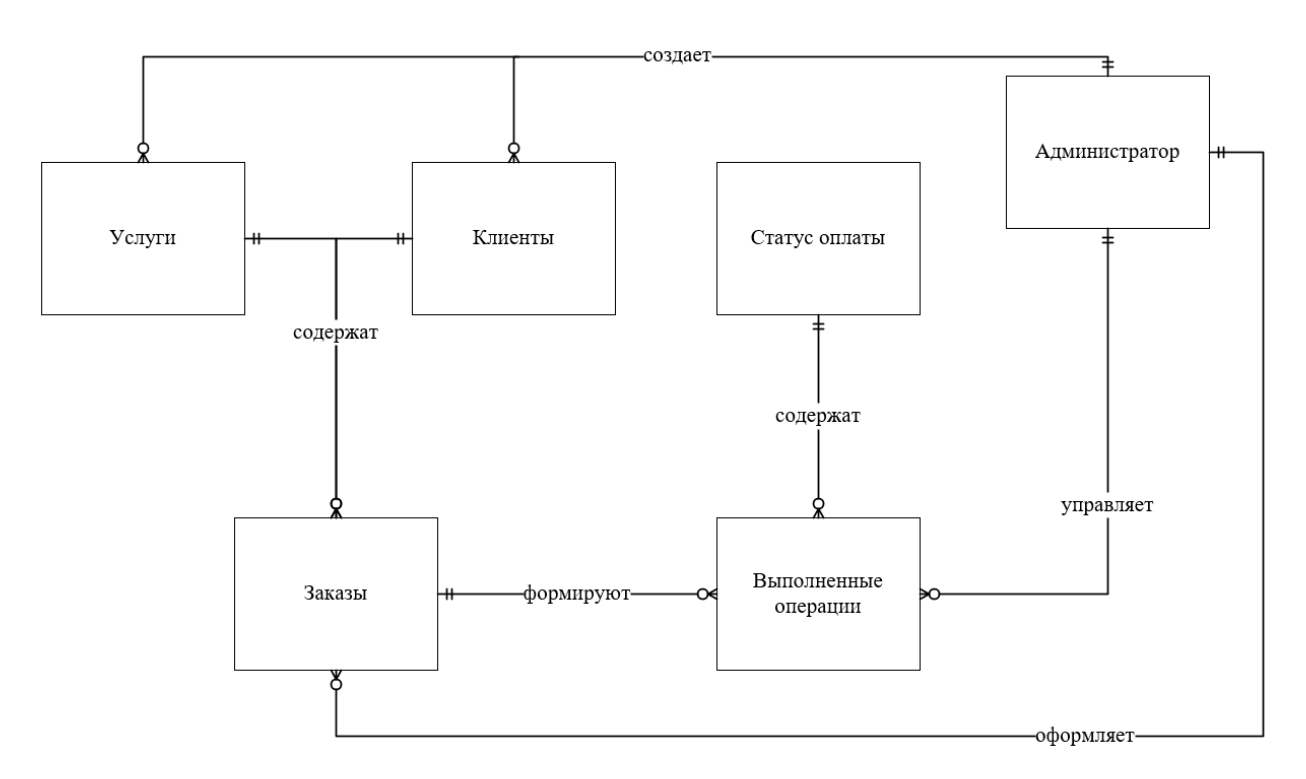

Рисунок 10 - Концептуальная модель данных

Разработана автоматизированной концептуальная модель информационной системы.

#### 2.4.2 Разработка логической модели данных АИС

<span id="page-21-0"></span>Логическая модель данных является начальным прототипом будущей базы данных, она описывает понятия, используемые в данной предметной области, их взаимосвязь, а также ограничения на данные, налагаемые предметной областью. Концептуальный выбор логической модели данных предопределяет уровень эффективности той или иной программной реализации базы данных.

Модель позволяет описать и классифицировать элементы базы данных, выделить основные информационные потоки, а также позволяет проводить анализ, дальнейшее развитие системы и имитацию процессов, без реализации непосредственно базы данных.

Сущность «Клиент» хранит в себе данных о существующих клиентах:

- «id» хранит порядковый номер записи и является первичным ключом;

- «Компания» наименование компании;
- $-$  «Плательшик» клиент компании.

Сущность «Услуги» содержит перечень услуг для оформления:

- «id» хранит в себе порядковый номер записи и является первичным ключом;
- «Наименование» наименование услуги.

Сущность «Заказы» содержит перечень оформленных клиентами услуг:

- «id» хранит в себе порядковый номер записи и является первичным ключом;
- «id клиента» привязка существующего клиента из таблицы «Клиент»;
- «id услуги» привязка существующей услуги из таблицы «Услуги»;
- «Стоимость» ежемесячная стоимость оформленной услуги;
- «День оплаты» дата ежемесячной рассылки счета;
- «Дата начала» первый день сотрудничества;
- «Дата окончания» последний день сотрудничества.

Сущность «Выполненные операции» содержит перечень статистики отправленных счетов клиентам:

- «id» хранит в себе порядковый номер записи и является первичным ключом;
- «id услуги клиента» привязка существующей оформленной услуги из таблицы «Услуги клиента»;
- «Дата отправки счета» дата формирования и успешной отправки счета клиенту;
- «Статус оплаты» статус оплаты счета по заданной дате и услуге.

Сущность «Статус оплаты» содержит виды статусов оплат для выполненных операций:

- «id» хранит в себе порядковый номер записи и является первичным ключом;

- «Статус» содержит наименование статуса;
- «Значение по умолчанию» содержит определяющее значение ля только созданных и отправленных счетов.

Логическая модель данных представлена на рисунке 11.

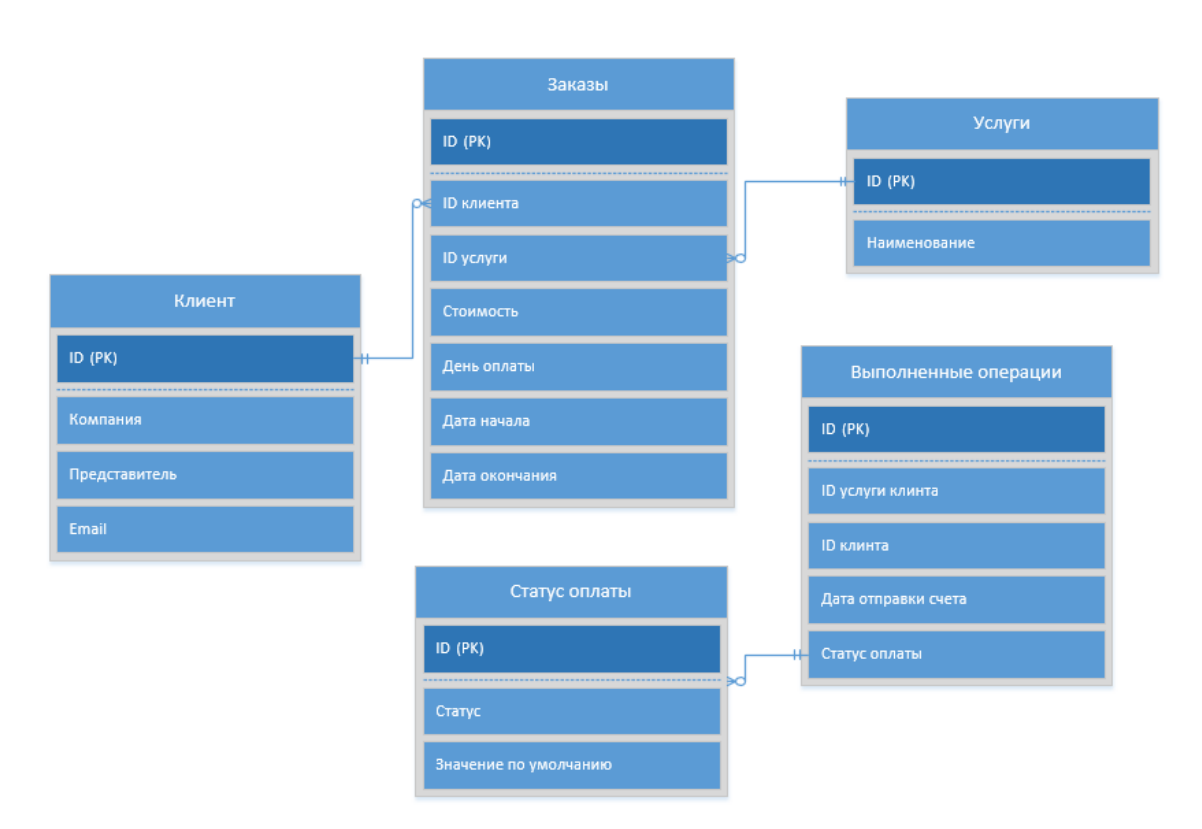

Рисунок 11 - Логическая модель данных

Разработана логическая модель данных автоматизированной информационной системы.

### <span id="page-23-0"></span>**2.5 Требования к аппаратно-программному обеспечению АИС**

В состав технических средств должен входить персональный компьютер с характеристиками не ниже следующих:

- $-$  тактовая частота процессора ~3900 МГц;
- $-$  объем оперативной памяти не менее 1 Гб;
- наличие свободного дискового пространства не менее 1  $\Gamma$ б.

К надежности оборудования «предъявляются следующие требования:

 в качестве аппаратных платформ должны использоваться средства с повышенной надежностью;

 применение технических средств, соответствующих классу решаемых задач;

 аппаратно-программный комплекс системы должен иметь возможность восстановления в случаях сбоев» [6].

К надежности электроснабжения «предъявляются следующие требования:

 с целью повышения отказоустойчивости системы в целом необходима обязательная комплектация серверов источником бесперебойного питания с возможностью автономной работы системы;

 должно быть обеспечено бесперебойное питание активного сетевого оборудования» [6].

Надежность аппаратных и программных средств должна обеспечиваться за счет следующих «организационных мероприятий:

- предварительного обучения пользователей и обслуживающего персонала;
- своевременного выполнения процессов администрирования;
- соблюдения правил эксплуатации и технического обслуживания программно-аппаратных средств;
- своевременное выполнение процедур резервного копирования данных» [7].

#### Выводы по второму разделу

Во втором разделе выполнено моделирование будущей информационной системы для предприятия. В ходе данного моделирования выделены основные функции web-приложения, спроектированы концептуальная и логическая модели информационной системы.

#### <span id="page-25-0"></span>**3 Физическое проектирование АИС**

#### <span id="page-25-1"></span>**3.1 Выбор архитектуры АИС**

Так как к разрабатываемой системе должен быть обеспечен централизованный доступ для нескольких сотрудников, выбирается трехзвенная клиент-серверная архитектура. Клиент: веб-браузер (Chrome, Firefox, Яндекс). Сервер: прокси-сервер (Nginx), веб-фреймворк (laraval). Система управления базой данных (MySQL). Операционная система: Windows 10.

#### <span id="page-25-2"></span>**3.2 Выбор технологии разработки программного обеспечения АИС**

Для выбора программного обеспечения составим сравнительную таблицу характеристик таких продуктов как: PhpStorm, Sublime Text, Eclipse, NetBeans (таблица 3).

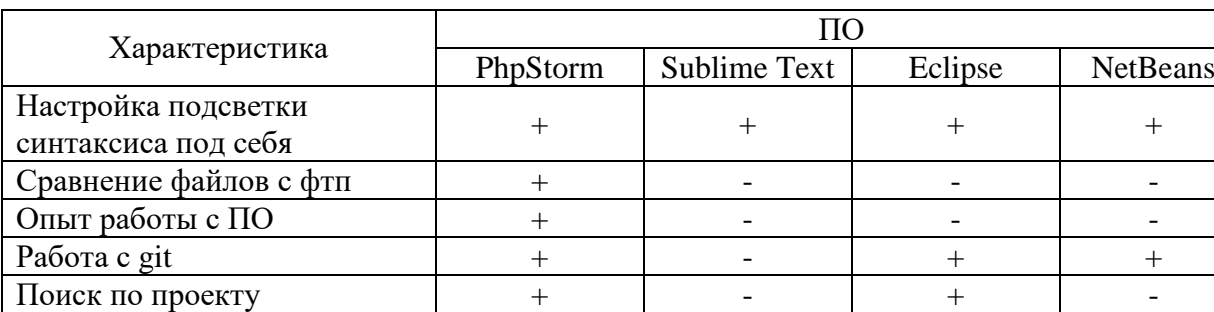

Таблица 3 Сравнение ПО

В качестве среды разработки была выбрана IDE PHPStorm кроссплатформенная интегрированная среда разработки для PHP. Разрабатывается компанией JetBrains на основе платформы IntelliJ IDEA. PhpStorm представляет собой интеллектуальный редактор для PHP, HTML и JavaScript с возможностями быстрого анализа кода, предотвращения ошибок в коде и автоматизированными средствами рефакторинга для РНР и JavaScript.

## <span id="page-26-0"></span>3.3 Выбор СУБД АИС

На сегодняшний день существует огромное количество СУБД, но использована будет MySQL - свободная реляционная система управления базами данных.

Преимуществами MySQL являются:

- легкость использования;
- предоставление большого функционала;
- масштабируемость;
- производительность;
- управление пользователями и множественный контроль доступа.

### <span id="page-26-1"></span>3.4 Разработка физической модели данных АИС

Физическая модель базы данных имеет пять таблиц. Составим таблицу атрибутов сущностей базы данных (таблица 4).

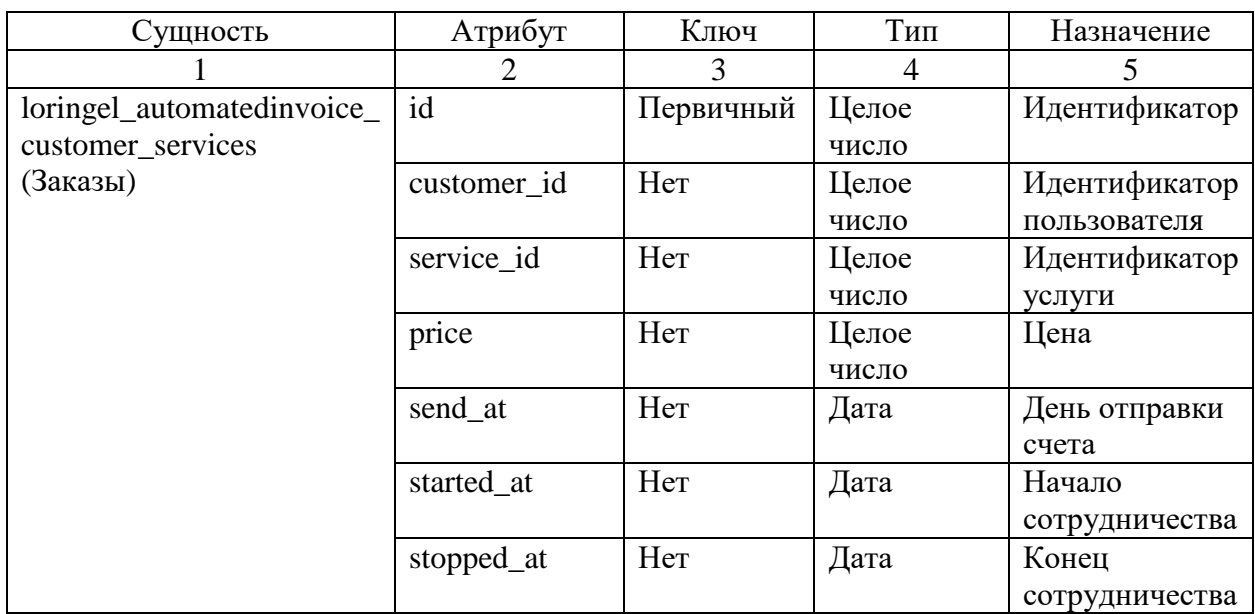

Таблица 4 - Физическая модель базы данных

Продолжение таблицы 4

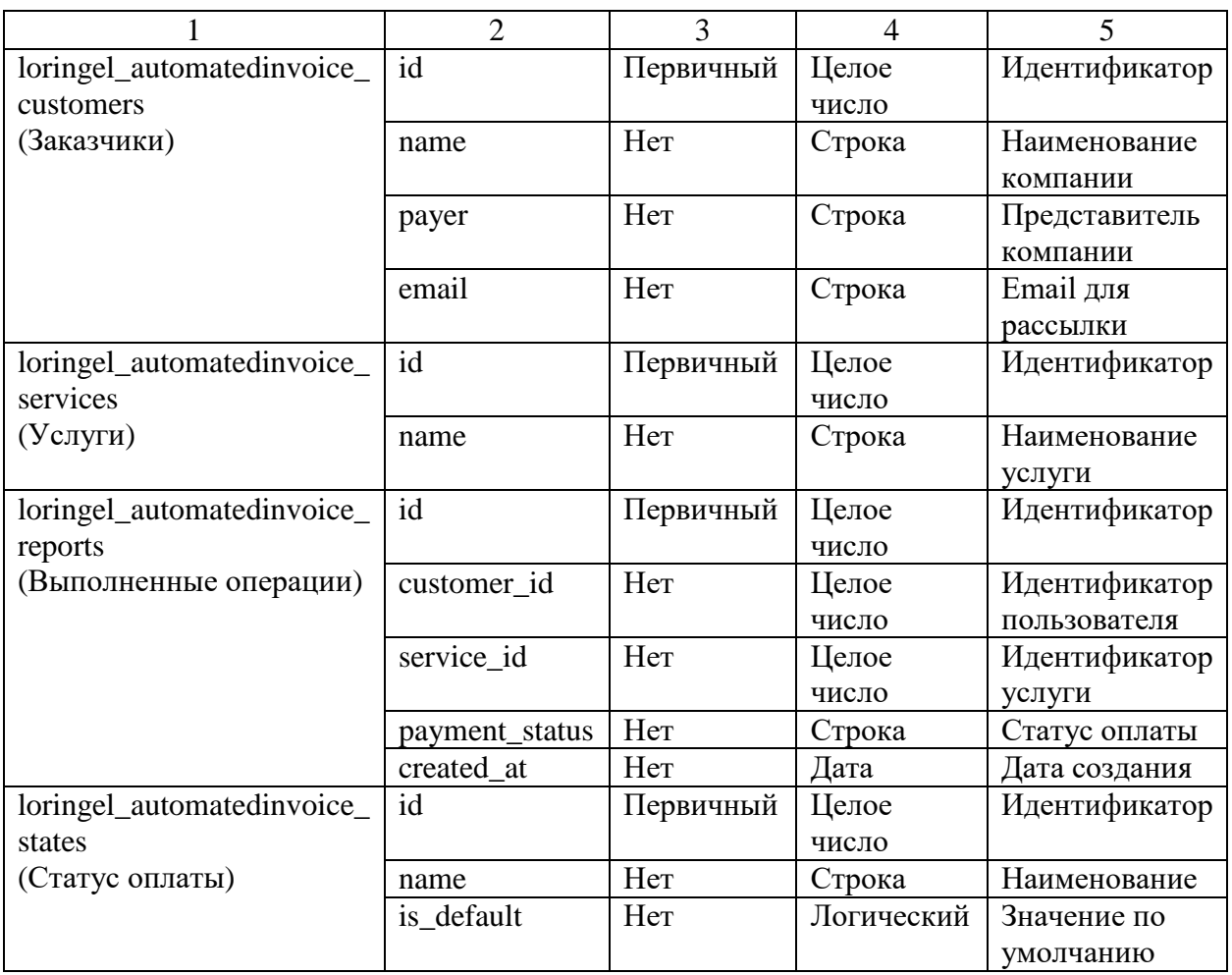

В данной таблице приведены сущности со своими атрибутами. Приведем словесное описание каждой сущности.

- loringel\_automatedinvoice\_customers сущность хранит в себе данные о существующих клиентах;
- loringel\_automatedinvoice\_services сущность содержит перечень услуг для оформления;
- loringel automatedinvoice customer services сущность содержит перечень оформленных клиентами услуг;
- loringel\_automatedinvoice\_reports сущность содержит перечень статистики отправленных счетов клиентам.

На рисунке 12 приведена физическая модель данных. Данная модель показывает связь между сущностями. Описание каждой сущности приведено в таблице 4.

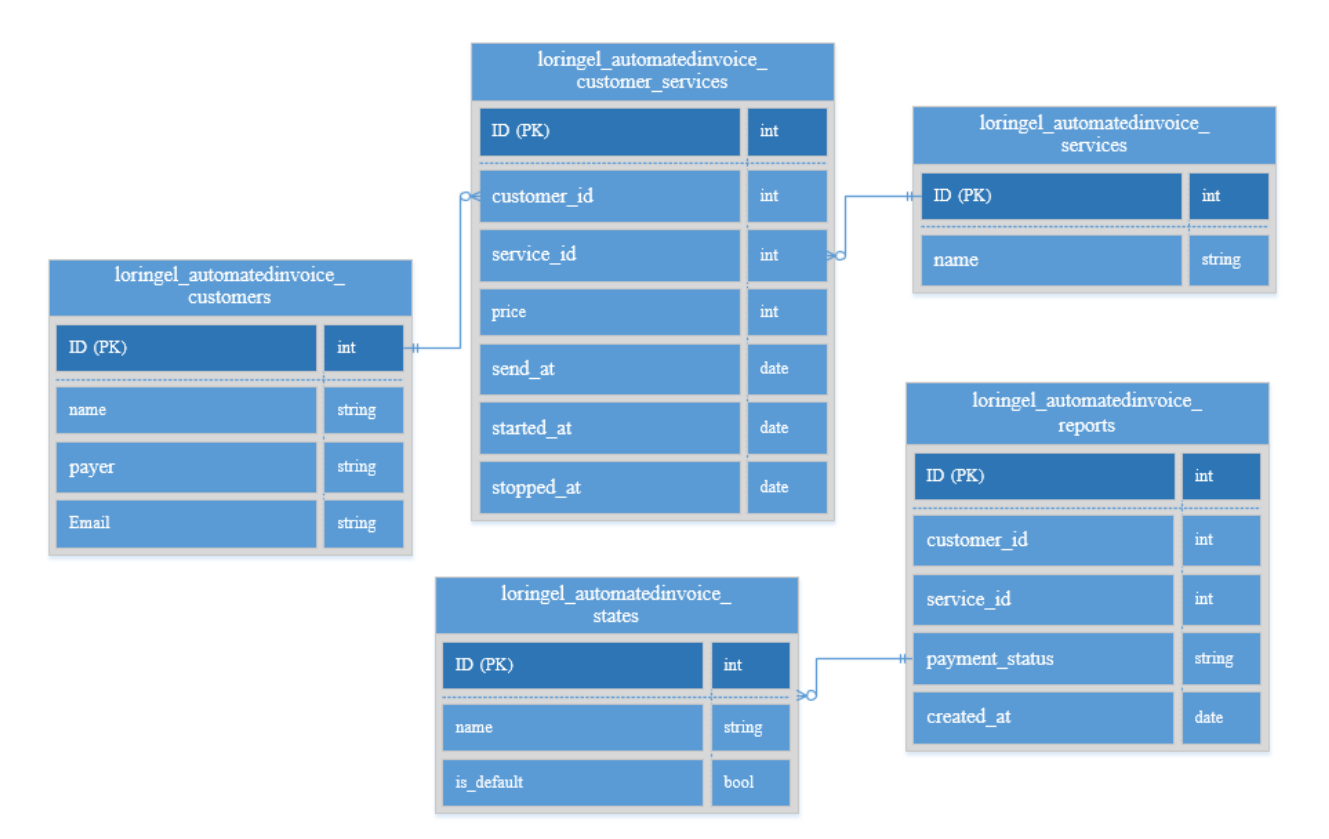

Рисунок 12 - Физическая модель данных

Разработана физическая модель для конкретной СУБД – MySQL.

## <span id="page-28-0"></span>**3.5 Разработка программного обеспечения АИС**

### <span id="page-28-1"></span>**3.5.1 Схема взаимосвязи модулей приложения АИС**

АИС включает в себя следующие программные модули (рисунок 13):

- Automatedinvoice главный модуль программного продукта;
- Auth модуль аутентификации пользователей;
- Email модуль email рассылки;
- PDF модуль формирования PDF;
- Client модуль обработки данных клиента;
- Services модуль обработки данных услуги;
- Report модуль формирования отчетов выполненных транзакций.

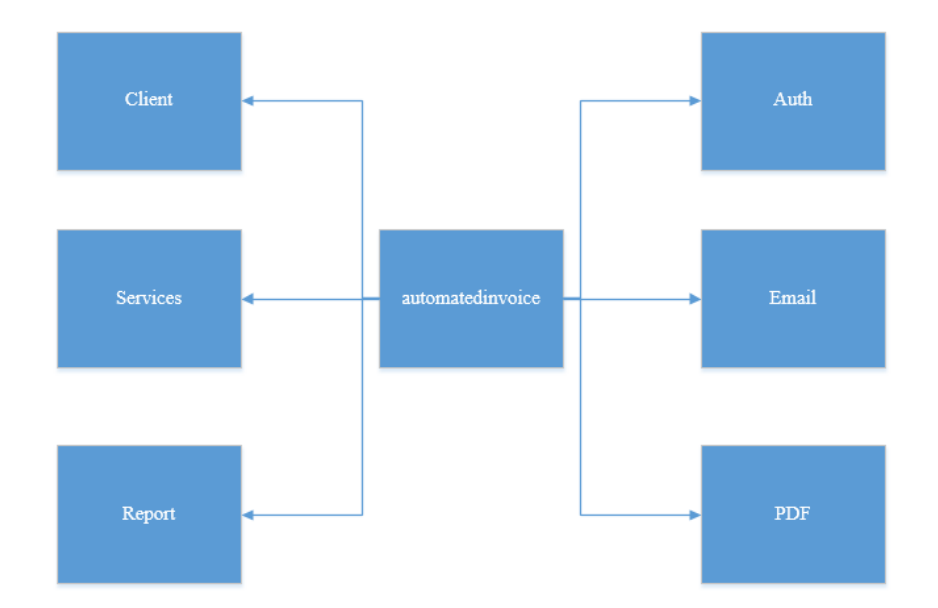

Рисунок 13 - Схема взаимосвязи модулей

#### <span id="page-29-0"></span> $3.5.2$ **Описание** модулей приложения АИС  $\mathbf{c}$ примерами программного кода

Проект разработан на CMS October - система управления содержимым сайта с открытым исходным кодом; написана на языке РНР на базе компонентов фреймворка для веб-приложений Laravel; поддерживает MySQL, SQLite и PostgreSQL в качестве базы данных, а также может работать без классической базы данных, используя модель плоских файлов (англ. flat-file) для хранения данных. Является наиболее популярной и быстрорастущей CMS с поддержкой плоской (файловой) базы данных среди подобных программных продуктов.

На схеме взаимосвязи модулей приведены только внутренние модули информационной системы. Для их функционирования также используются базовые модули, входящие в состав CMS October v2.0.14.

Ниже представлен код формирования клиентов, имеющих активные услуги:

static function getRecipients $()$ 

return Customer::with('services.reports')

->whereHas('services', function (\$query){

```
 $query->where('started_at', '<=', now()->toDateTimeString())
          \rightarrowwhere('stopped_at', '\rightarrow=', now()\rightarrowtoDateTimeString())
          ->whereDay('send_at', date('d'));
      })
       -\text{2}et()
        ->transform(function ($customer){ 
           $customer->services = $customer->services->reject(function ($service) use 
($customer) {
             return $service->reports
                ->where(
                   'created_at',
                  \succ =',
                   now()->subMonth()
                    \rightarrowsetTime(0, 0, 0) ->toDateTimeString()
\overline{\phantom{a}}->where('customer_id', $customer->id)->count();
          \})->unique('id');
           return $customer;
        });
```

```
В данном фрагменте происходит подгрузка всех заказчиков с их 
услугами и отчетами, отсеиваются те, которые не имеют активных услуг на 
данный момент времени.
```
}

Затем отсеиваются те, у кого день отправки счета не сегодня, получаем коллекцию заказчиков из БД, после чего удаляем услуги заказчиков, по которым отчет был сделан менее месяца назад.

## <span id="page-31-0"></span>**3.6 Описание функциональности АИС**

Основная работа заключена в настройке АИС. Для этого необходимо перейти в административную панель сайта и пройти аутентификацию (рисунок 14).

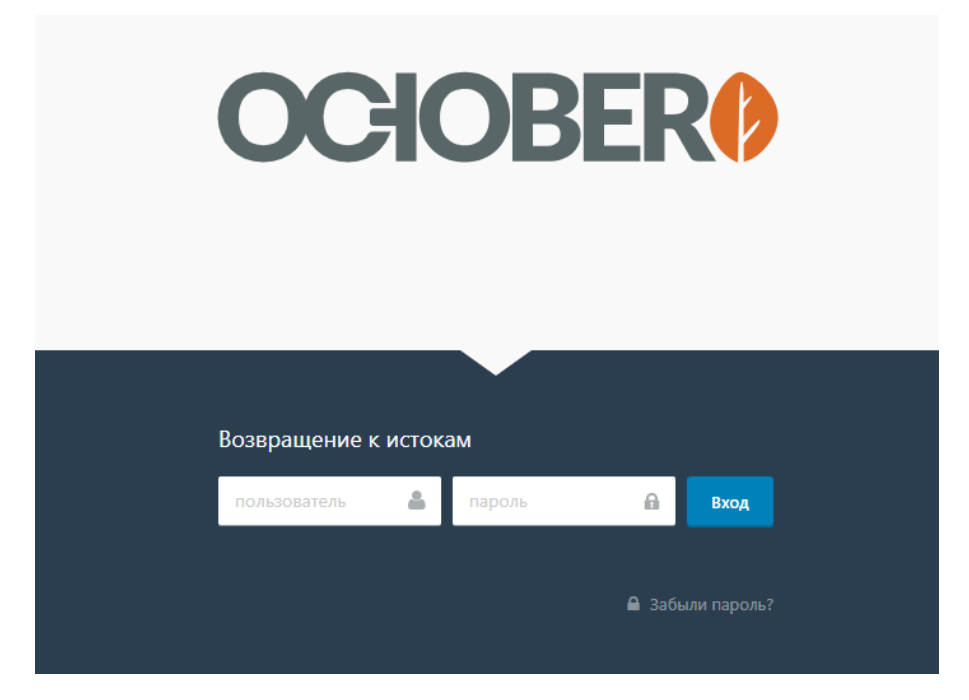

Рисунок 14 – Окно входа в административную панель

Необходимо заполнить данные клиентов в разделе заказчики (рисунок 15).

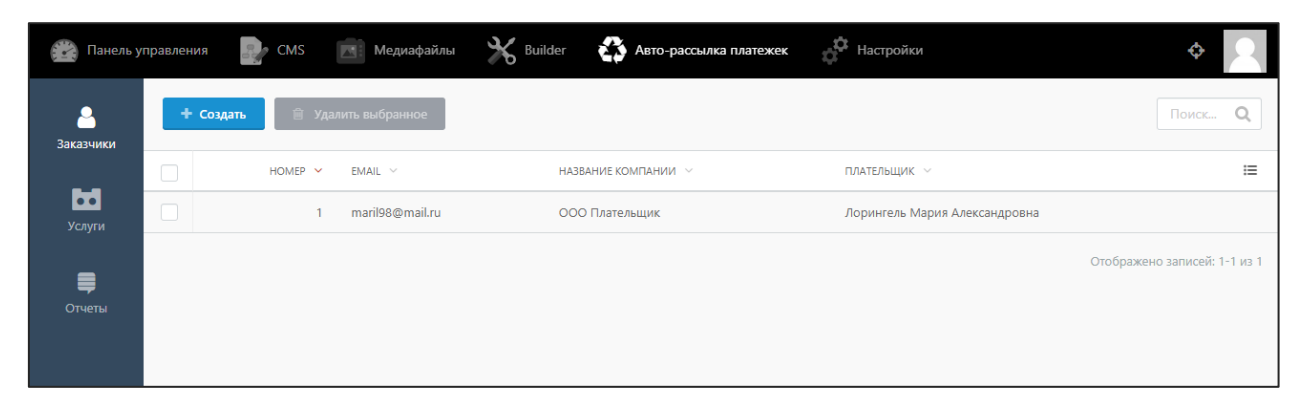

Рисунок 15 – Список клиентов

При создании карточки заказчика необходимо ввести его ФИО, наименование компании, email для рассылки, а также привязать ранее созданные услуги во вкладке «Услуги» (рисунок 16).

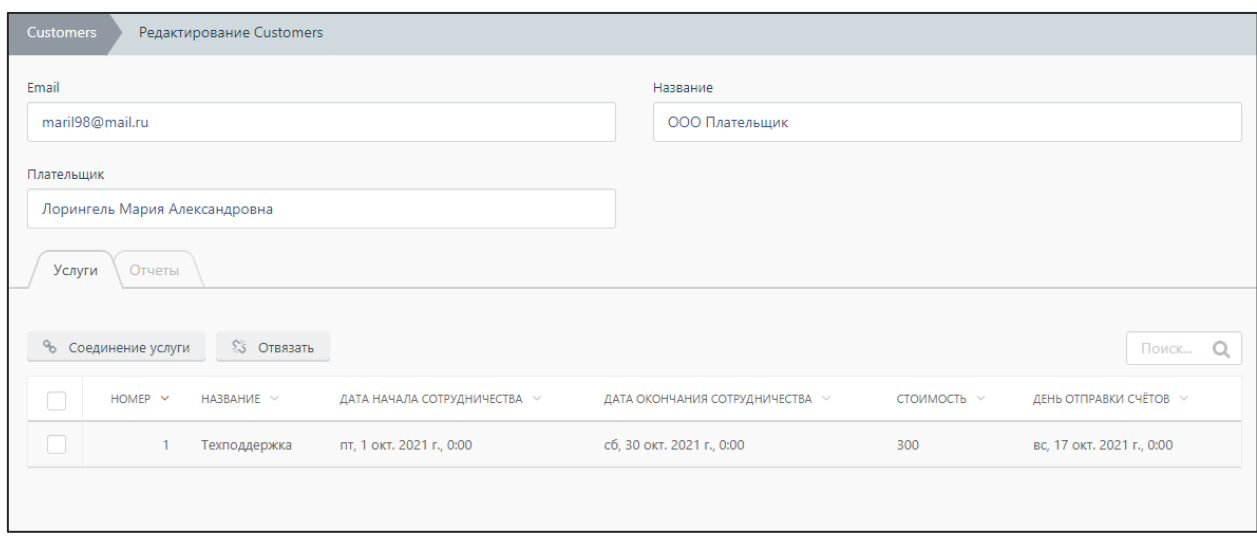

Рисунок 16 – Создание карточки клиента

Окно настройки услуги для заказчика отображено на рисунке 17.

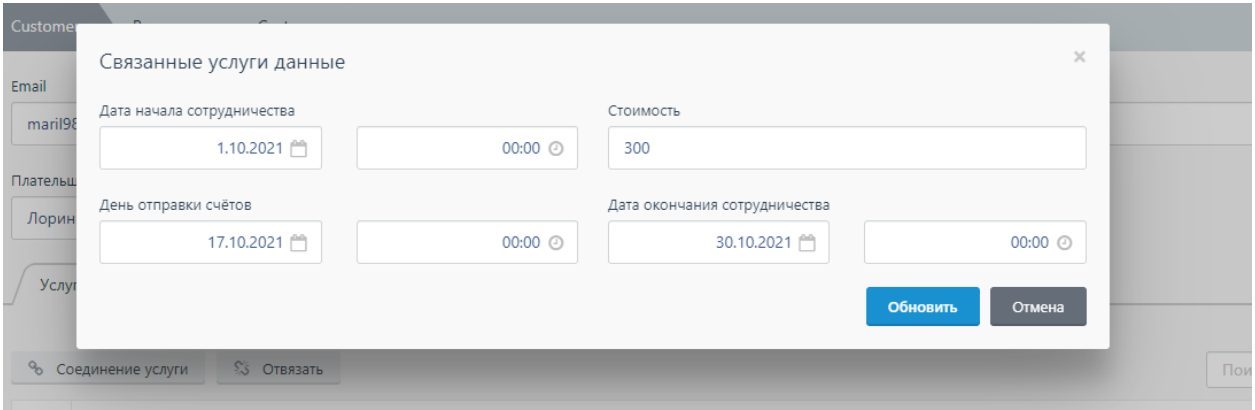

Рисунок 17 – Настройка услуги для заказчика

После сохранения изменений данный заказчик будет получать счета на услугу по указанным датам. Уже созданные и высланные счета можно посмотреть во вкладке «Отчеты» как для конкретного пользователя, так и в общей модели (рисунок 18).

| Услуги                 | Отчеты       |                                |                            |           |               |
|------------------------|--------------|--------------------------------|----------------------------|-----------|---------------|
|                        |              |                                |                            |           |               |
| <sup>(1)</sup> Удалить |              |                                |                            |           | Поиск         |
|                        | HOMEP $\vee$ | KOMNAHMA V                     | СОЗДАН У                   | ОПЛАЧЕН У | УСЛУГА $\vee$ |
|                        |              | ООО Плательщик maril98@mail.ru | вс, 17 окт. 2021 г., 13:08 | Нет       | Техподдержка  |
|                        |              |                                |                            |           |               |

Рисунок 18 – Список отправленных счетов

На рисунке 19 представлен отчет о созданном счете.

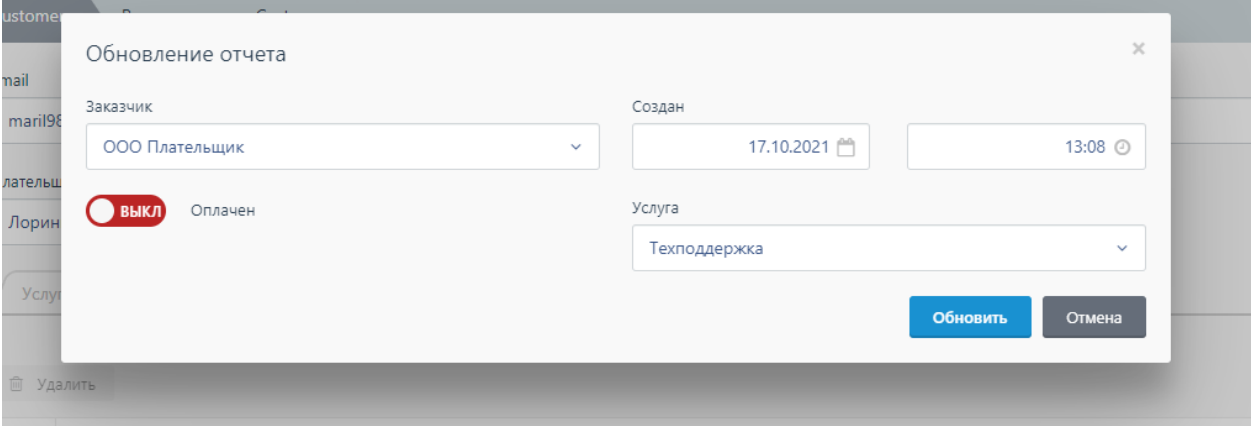

Рисунок 19 – Отчет о созданном счете

Каждый отчет имеет переключатель, позволяющий отмечать статус оплаты данного платежа.

### <span id="page-33-0"></span>**3.7 Тестирование программного проекта**

План тестирования представляет собой документ, описывающий весь объем работ по тестированию, начиная с описания объекта, стратегии, расписания, критериев начала и окончания тестирования, до необходимого в процессе работы оборудования, специальных знаний, а также оценки рисков с вариантами их разрешения.

Test Case - это профессиональная документация тестировщика, последовательность действий, направленная на проверку какого-либо функционала, описывающая как прийти к фактическому результату.

Любой тест-кейс обязательно включает в себя:

- уникальный идентификатор тест-кейса необходим для удобной организации хранения и навигации по тест-наборам;
- название основная тема, или идея тест-кейса. Кратное описание его сути;
- предусловия описание условий, которые не имеют прямого отношения к проверяемому функционалу, но должны быть выполнены. Например, оставить комментарий на вашем портале может только зарегистрированный пользователь. Значит для тесткейса «Создание комментария» будет необходимо выполнение предусловия «пользователь зарегистрирован», и «пользователь авторизован»;

- шаги - описание последовательности действий, которая должна привести нас к ожидаемому результату;

ожидаемый результат – результат: что мы ожидаем увидеть после  $\frac{1}{2}$ выполнения шагов.

Тест-кейсы дают структурированный системный подход, что снижает вероятность пропуска ошибки.

Тестирование будет иметь следующий план:

- функциональное тестирование;
- конфигурационное тестирование;
- нагрузочное тестирование;
- тестирование удобства пользования;
- тестирование сборки.

«Функциональное тестирование рассматривает заранее указанное поведение и основывается на анализе спецификаций функциональности компонента или системы в целом. Эти тесты описываются в спецификациях

и основываются на функциях, выполняемых системой, и могут проводиться функционального на **BCCX УРОВНЯХ** тестирования. Преимуществом тестирования является имитация фактического использования программы, а к недостаткам можно отнести возможность упущения логических ошибок в продукте и возможную вероятность избыточного тестирования. Широко используется и автоматизация функционального тестирования» [22].

Тест-кейс функциональности сайта приведен в таблице 5.

Таблица 5 - Тест-кейс функциональности сайта

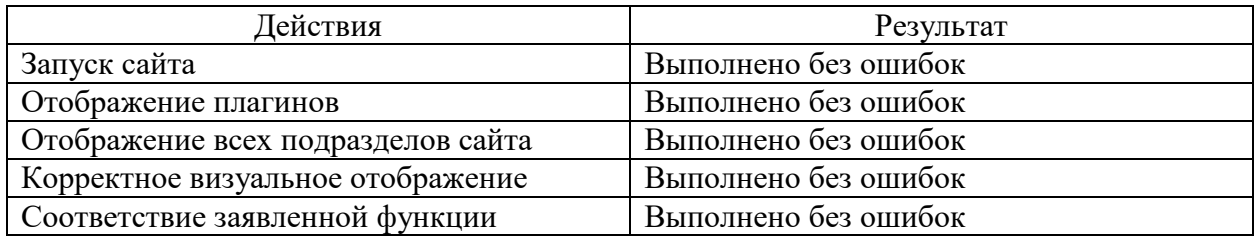

«Конфигурационное тестирование - это один из видов традиционного тестирования производительности. В этом случае вместо того, чтобы тестировать производительность системы с точки зрения подаваемой нагрузки, тестируется эффект влияния на производительность изменений в конфигурации» [22].

Тест-кейс конфигурации представлен в таблице 6.

### Таблица 6 – Тест-кейс конфигурации

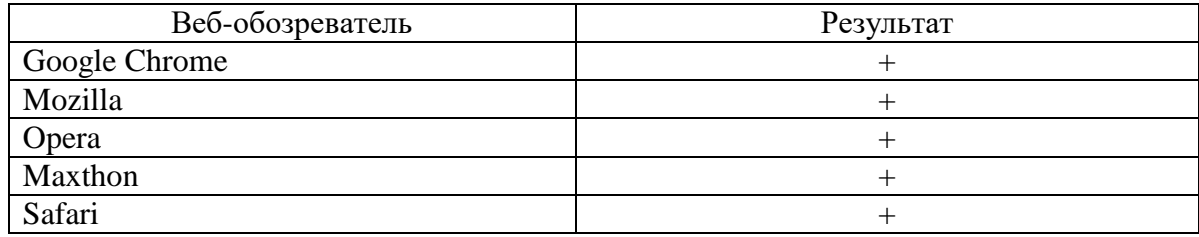

«Нагрузочное тестирование ПОДВИД тестирования  $\frac{1}{2}$  and  $\frac{1}{2}$ производительности, сбор показателей и определение производительности и времени отклика программно-технической системы или устройства в ответ на внешний запрос с целью установления соответствия требованиям, предъявляемым к данной системе (устройству)» [22].

Тест-кейс нагрузки представлен в таблице 7.

Таблица 7 – Тест-кейс нагрузки

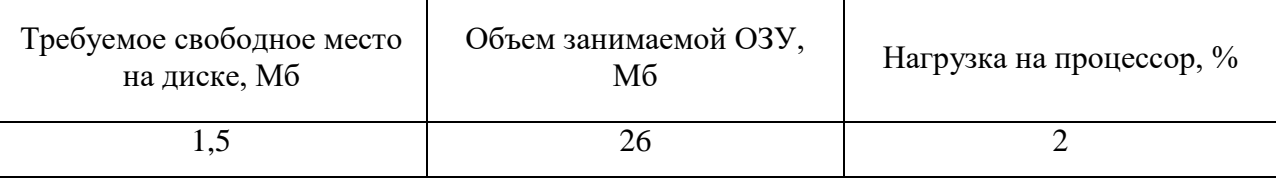

«Тестирование удобства пользования – это метод тестирования, направленный на установление степени удобства использования, обучаемости, понятности и привлекательности для пользователей разрабатываемого продукта в контексте заданных условий» [22].

Согласно стандарту ISO-9241 основными критериями юзабилити являются: эффективность, продуктивность, удовлетворенность пользователя.

Для участия в юзабилити-тестировании отбираются пользователи, соответствующие целевой аудитории сайта, они также не должны быть слишком знакомы с разработкой сайта, так как быстрее других смогут разобраться с его устройством, а это может создать иллюзию, что сайт понятен и удобен для целевых посетителей.

Для того чтобы выявить и оценить наибольшее количество присутствующих на сайте проблем, необходимо привлекать реальных пользователей.

Тест-кейс удобства пользования приведен в таблице 8.

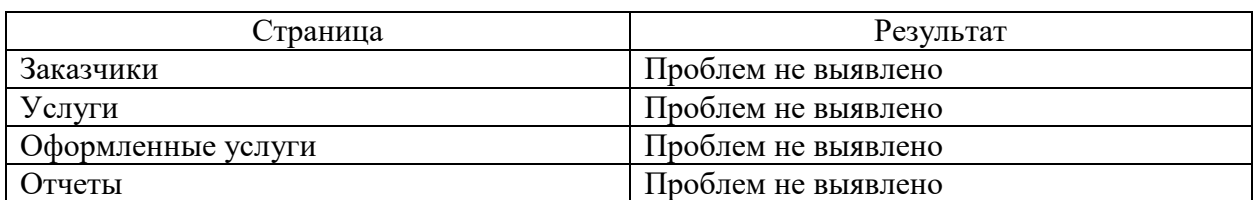

### Таблица 8 – Тест-кейс удобства пользования

Для отладки АИС был составлен документ Bug report (таблица 9).

Таблица 9 – Bug Report

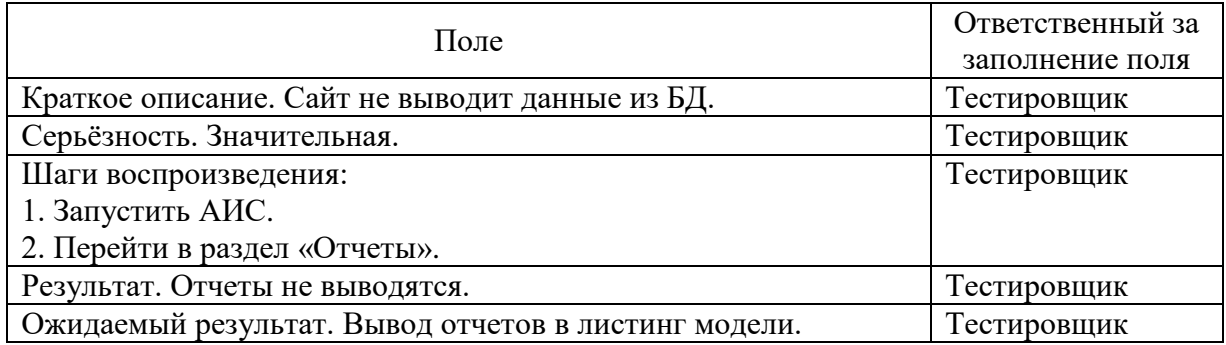

После обнаружения ошибок на сайте необходимо принять ряд мер по их исправлению. В таблице 10 указан способ решения обнаруженных проблем.

Таблица 10 – Мероприятия по отладке ПО

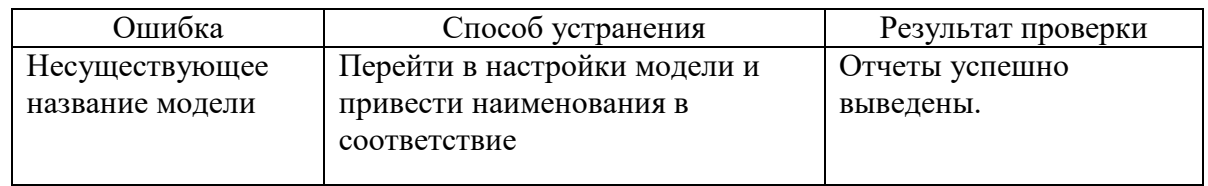

### Выводы по третьему разделу

В третьем разделе осуществлен выбор архитектуры АИС – трехзвенная клиент-серверная архитектура. В качестве среды разработки выбрана кроссплатформенная интегрированная среда разработки для PHP – IDE PHPStorm.

Выполнено проектирование физической модели данных для СУБД MySQL. Разработано и проведено тестирование программного обеспечения АИС.

#### **Заключение**

<span id="page-38-0"></span>В выпускной квалификационной работе представлены все этапы проектирования автоматизированной информационной системы расчетной деятельности IT-агентства «Snapix».

В процессе работы были выполнены следующие задачи:

- произведено функциональное моделирование предметной области с помощью нотации IDEF0;
- проведен анализ аналогов разрабатываемой информационной системы;
- разработана модель бизнес-процесса TO-BE с учетом автоматизации расчетной деятельности;
- выполнено проектирование логической и физической моделей базы данных;
- выбрана технология для разработки программного обеспечения;
- разработан веб-ресурс по автоматизации расчетной деятельности;
- произведено тестирование программного проекта.

В качестве среды разработки использовалась кроссплатформенная интегрированная среда разработки для PHP – IDE PHPStorm.

Практическая цель бакалаврской работы состояла в автоматизации процесса расчетной деятельности предприятия с заказчиками. Важнейшей составляющей данной АИС является повышение производительности работы менеджера.

Цель и задачи проекта выполнены. Разработана автоматизированная информационная система бизнес-процесса расчетной деятельности предприятия.

#### **Список используемой литературы**

- <span id="page-39-0"></span>1. Агальцов В. П. Базы данных : в 2 книгах. Книга 2. Распределенные и удаленные базы данных : учебник / В. П. Агальцов. М. : ФОРУМ : ИНФРА-М, 2021. 271 с.
- 2. Боуш Г. Д. Методология научных исследований (в курсовых и выпускных квалификационных работах) : учебник / Г. Д. Боуш, В. И. Разумов. М. : ИНФРА-М, 2021. 210 с.
- 3. Брежнев Р. В. Методы и средства проектирования информационных систем и технологий : учебное пособие / Р. В. Брежнев. Красноярск : Сиб. федер. ун-т, 2021. 216 с.
- 4. Варфоломеева А. О. Информационные системы предприятия : учеб. пособие для вузов по направлению 09.03.03. «Приклад. информатика» и др. экон. специальностям / А. О. Варфоломеева, А. В. Коряковский, В. П. Романов. М. : ИНФРА-М, 2019. 330 с.
- 5. Гагарина Л. Г. Технология разработки программного обеспечения : учеб. пособие для вузов по направлениям подгот. 09.04.01 и 09.03.03 «Информатика и вычисл. техника» / Л. Г. Гагарина, Е. В. Кокорева, Б. Д. Сидорова-Виснадулпод ред. Л. Г. Гагариной. М. : Форум [и др.], 2018. 400 с.
- 6. Гвоздева В. А**.** Информатика, автоматизированные информационные технологии и системы : учеб. для студентов техн. специальностей / В. А. Гвоздева. М. : ФОРУМ [и др.], 2020. 542 с.
- 7. Гвоздева Т. В. Проектирование информационных систем. Стандартизация : учеб. пособие / Т. В. Гвоздева, Б. А. Баллод. - Документ Reader. СПб. [и др.] : Лань, 2019. 250 с.
- 8. Голицына О. Л. Базы данных : учебное пособие / О. Л. Голицына, Н. В. Максимов, И. И. Попов. М. : ФОРУМ : ИНФРА-М, 2020. 400 с.
- 9. Голицына О. Л. Информационные системы : учебное пособие / О. Л. Голицына, Н. В. Максимов, И. И. Попов. М. : ФОРУМ : ИНФРА-М, 2018. 448 с.
- 10. Григорьев А. А. Методы и алгоритмы обработки данных : учебное пособие / А. А. Григорьев, Е. А. Исаев. М. : ИНФРА-М, 2021. 383 с.
- 11. Дадян Э. Г. Методы, модели, средства хранения и обработки данных : учебник / Э. Г. Дадян, Ю. А. Зеленков. М. : Вузовский учебник : ИНФРА-М, 2018. 168 с.
- 12. Дадян Э. Г. Проектирование современных баз данных : учебнометодическое пособие / Дадян Э.Г. М. :НИЦ ИНФРА-М, 2017. 120 с.
- 13. Дрибас В. П. Реляционные модели баз данных / В. П. Дрибас. М. : Машиностроение, 2017. 340 с.
- 14. Елиферов В. Г. Бизнес-процессы: регламентация и управление : учебник / В. Г. Елиферов, В. В. Репин. М. : ИНФРА-М, 2021. 319 с.
- 15. Заботина Н. Н. Проектирование информационных систем : учебное пособие / Н. Н. Заботина. М. : ИНФРА-М, 2020. 331 с.
- 16. Ипатова Э. Р. Методологии и технологии системного проектирования информационных систем : учебник / Э. Р. Ипатова, Ю. В. Ипатов. М. : ФЛИНТА, 2021. 256 с.
- 17. Коваленко В. В. Проектирование информационных систем : учебное пособие / В. В. Коваленко. М. : ИНФРА-М, 2021. 357 с.
- 18. Мартишин С. А. Проектирование и реализация баз данных в СУБД MySQL с использованием MySQL Workbench : учеб. пособие / С. А. Мартишин, В. Л. Симонов, М. В. Храпченко. М. : ИД «ФОРУМ» : ИНФРА-М, 2019. 160 с.
- 19. Мейер Д. Теория реляционных баз данных / Д. Мейер. М. : Статистика, 2019. 380 с.
- 20. Мкртычев С.В. Прикладная информатика. Бакалаврская работа : электрон. учеб.-метод. пособие / С. В. Мкртычев, О. М. Гущина, А. В. Очеповский. – Тольятти : Изд-во ТГУ, 2019. 74 с.
- 21. Основы автоматизированного проектирования : учеб. для вузов по направлению 09.03.01 «Информатика и вычисл. техника» (квалификация (степень) «бакалавр») / А. Н. Божко [и др.] под ред. А. П. Карпенко. М. : ИНФРА-М, 2018. 345 с.
- 22. Программная инженерия : учеб. для студентов вузов по направлению подгот. 231000 «Прогр. инженерия» / В. А. Антипов [и др.] под ред. Б. Г. Трусова. М. : Академия, 2017. 282 с.
- 23. Томсон Л. Разработка Веб-приложений на PHP и MySQL / Л. Томсон, Л. Веллинг. М. : Издательство DiaSoft, 2017. 660 с.
- 24. Трофимов С. А. CASE-технологии : практическая работа в Rational Rose. Визуальное моделирование / С. А. Трофимов. М. : Бином-Пресс, 2018. 288 с.
- 25. Шустова Л. И. Базы данных : учебник / Л. И. Шустова, О. В. Тараканов. М. : ИНФРА-М, 2021. 304 с.
- 26. Beak A. PHP 7 Zend Certification Study Guide : Apress, 2017.
- 27. Beyer B., Lewandowski P., Oprea A., Blankinship P., Adkins H., Stubblefield A.. Building Secure and Reliable Systems : O'Reilly Media, 2020.
- 28. Sasaki B., Chao J., Howard R.. Graph Databases For Beginners : Selfpublishing, 2018.
- 29. Krogh J.. MySQL Concurrency : Apress, 2021.
- 30. Kleppmann M.. Designing Data-Intensive Applications : O'Reilly Media, 2017.